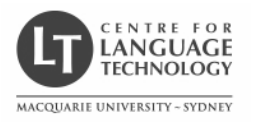

# ALTA2004 Introduction to VoiceXML

### Rolf Schwitter

schwitt@ics.mq.edu.au

© Macquarie University 2004 $\frac{1}{1}$ 

# The Program

#### Saturday, 4th December 2004

- 1. Spoken Language Dialog Systems
- 2. VoiceXML and W3C Speech Interface Framework
- 3. VoiceXML: Dialogs, Forms and Fields
- 4. VoiceXML: Development Tools

© Macquarie University 2004

# The Program

#### Sunday, 5th December 2004

- 5. VoiceXML: Control Flow
- 6. VoiceXML: Grammars
- 7. VoiceXML: Mixed Initiative
- 8. VoiceXML: Scripting

# Recommended Literature

James A. Larson

VoiceXML: Introduction to Developing Speech Applications Prentice Hall, 2003.

 $\frac{2}{2}$ 

## Related Web Sites

- $\bullet\,$  Speech Technology Magazine http://www.speechtechmag.com/
- VoiceBrowser Activity Voice enabling the Web! http://www.w3.org/Voice/
- $V$ oiceXML Forum http://www.voicexml.org/
- VoiceXML Version 2.0 http://www.w3.org/TR/2004/REC-voicexml20-20040316/

© Macquarie University 2004 $\frac{4}{3}$ 

### Related Web Sites

- SALTforumhttp://www.saltforum.org/ • Tellme Studiohttp://studio.tellme.com/
- BeVocal Café http://cafe.bevocal.com/
- OptimTalkhttp://www.optimsys.cz/news/

 $\sim$  4

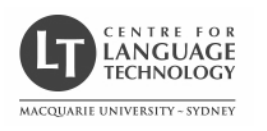

# Introduction to VoiceXML 1. Spoken Language Dialog Systems

### Rolf Schwitter

### schwitt@ics.mq.edu.au

© Macquarie University 2004 $\frac{1}{1}$ 

# What is a Spoken Language Dialog System?

- An SLDS is a computer system that you can talk to in order to carry  $\,$ out some task.
- SLDSs are typically of two kinds:
	- <u>Information-provision</u> systems provide information in response to a query, such as a request for timetable information or weather information.

 $\frac{2}{2}$ 

 $-$  <u>Transaction-based</u> systems allow you to undertake some transaction, such as buying or selling stocks, or reserving a seat on a plane.

© Macquarie University 2004

# Two Uses of Speech Recognition Technology

- Desktop-based:
	- $-$  speaker-dependent
	- large vocabulary (tens of thousands of words)
	- dictation tasks
- Telephony-based:
	- $-$  speaker-independent
	- relatively small vocabulary (hundreds of words)
	- interactive tasks

# Uses of Desktop-based SLDS

- Dictation
- E-mail
- Voice control
- Navigation
- Instant translation

# Uses of Telephony-Based SLDSs

- $\bullet~$  Remote banking
- Travel reservation
- Information enquiry
- Stock transaction
- Telebetting
- Directory assistance
- Taxi booking
- Pizza ordering

© Macquarie University 2004

 $\frac{4}{3}$ 

# Traditional Interactive Voice Response Systems

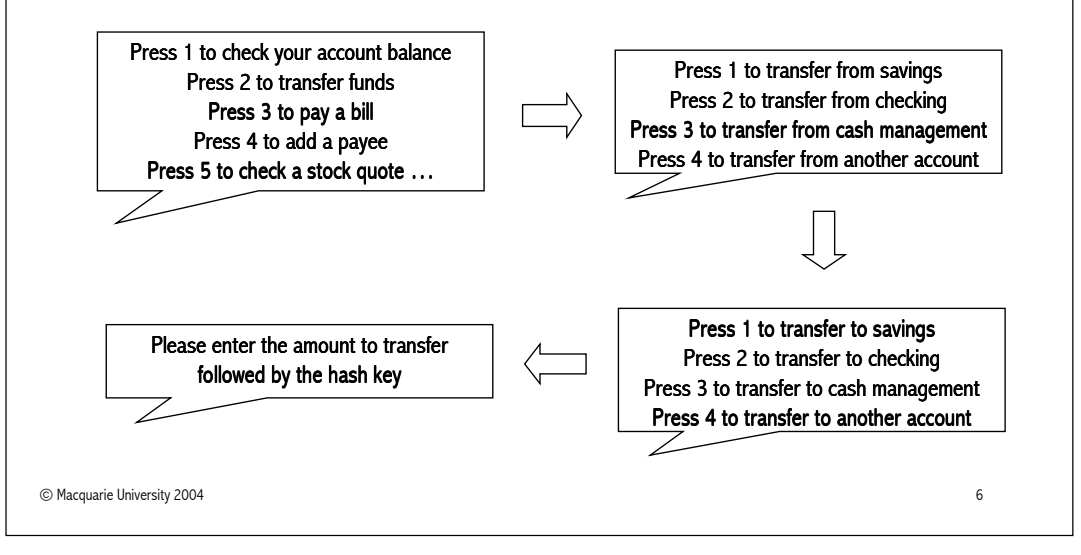

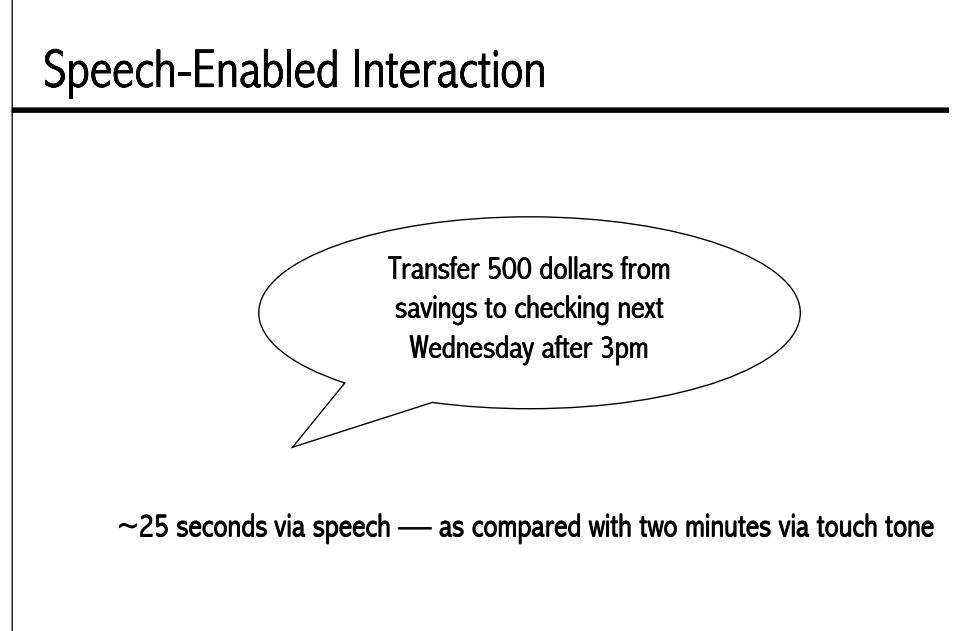

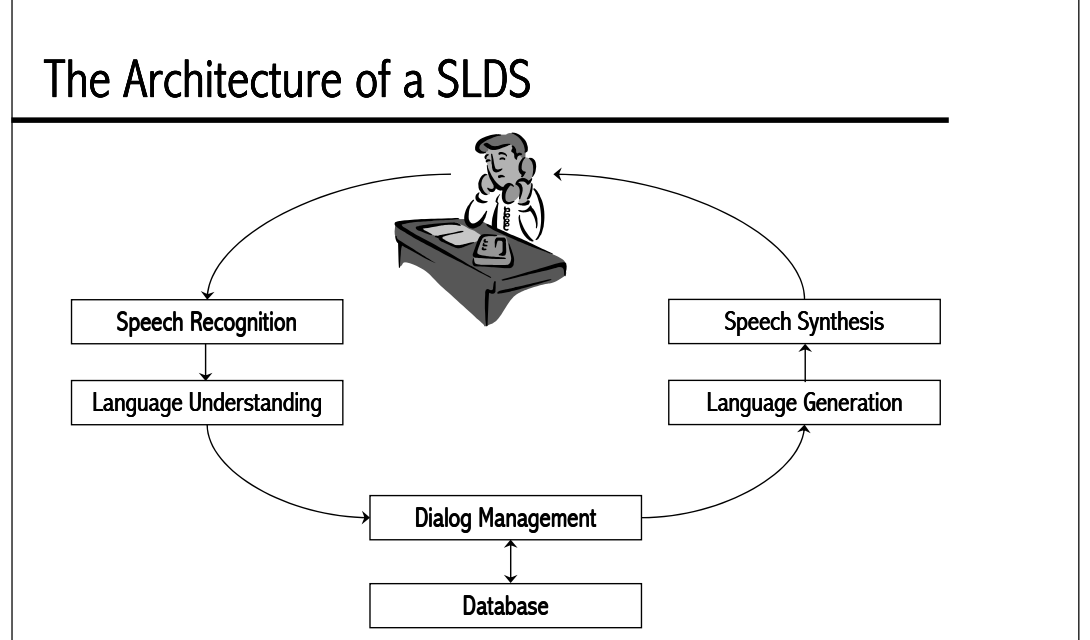

### What a SLDS Contains

- <u>Speech Recognition</u> analyses the audio speech input signal to extract linguistic units such as words or phonemes.
- <u>Language Understanding</u> determines the meaning of the input.
- <u>Dialog Management</u> manages the flow of the conversation, maintaining history and context, directing its course, accessingthe database, and formulating responses.
- <u>Database</u> stores the information which provides the dialog content.
- <u>Language Generation</u> puts the responses into words.
- <u>Speech Synthesis</u> produces the audio speech output signal.

© Macquarie University 2004es and the contract of the contract of the contract of the contract of the contract of the contract of the contract of the contract of the contract of the contract of the contract of the contract of the contract of the con

# Examples: SLDSs

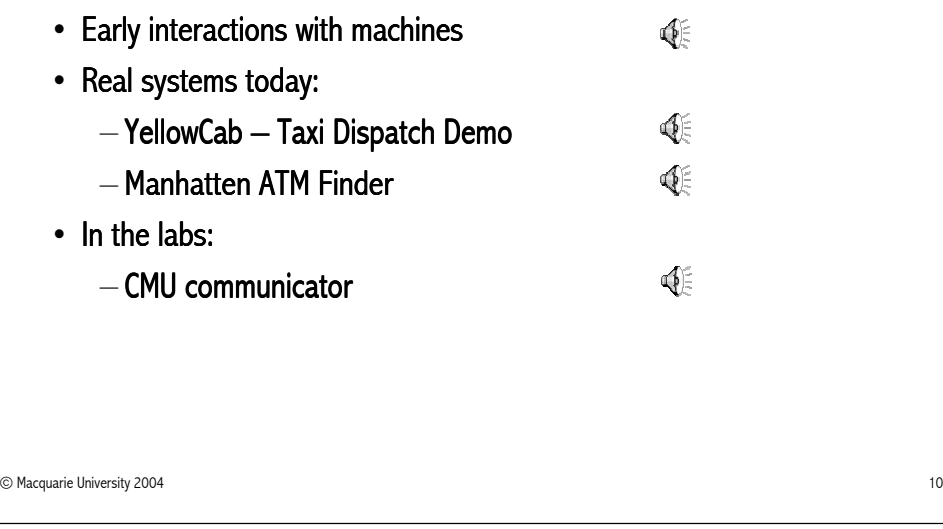

# What's Involved in Building a SLDS

- Dialog Design
	- Working out how the interaction between human and m Working how the human and machine will move from stage to stage.
- Prompt Design
	- $-$  Crafting speech messages played to a user to ask questions.
- $\bullet~$  Grammar Writing
	- $-$  Specifying what the user is permitted to say at any given state.
- Error Handling
	- $-$  Dealing with the inaccuracy of speech recognition technology.  $\,$

#### $\frac{1}{1}$

 $12$ 

# Dialog Design

- $\bullet~$  To be habitable, SLDSs must behave in natural ways.
- $\bullet~$  The naturalness of the application depends in large part on the quality of the dialog flow.
- $\bullet$  The dialog flow describes how the system advances from state to state in response to the user's inputs.

## Example: Dialog Design

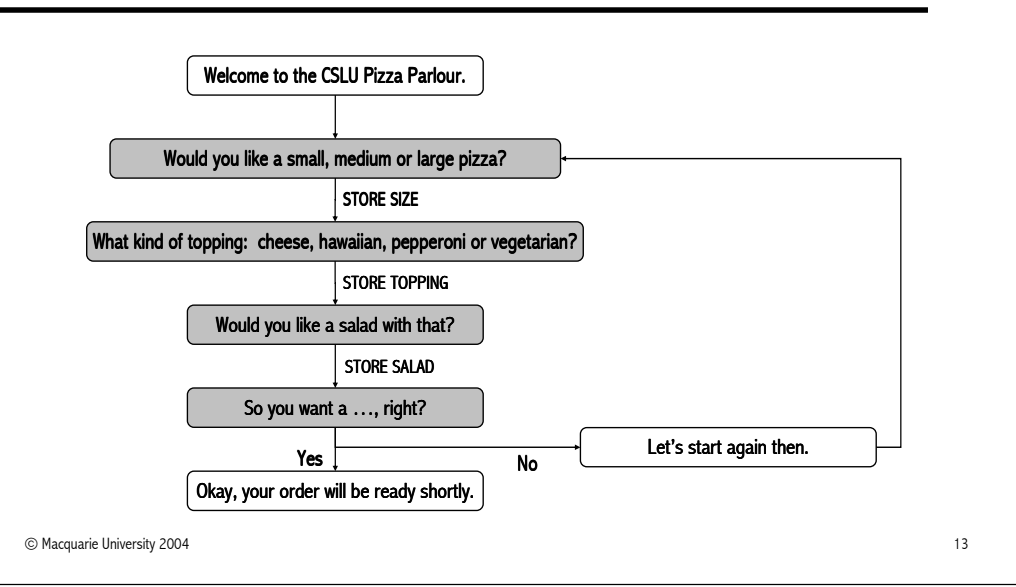

## Prompt Design

- $\bullet~$  Prompts are the turn-taking cues within spoken dialogs.
- $\bullet\,$  Prompts have two purposes:
	- $-$  cause the user to speak,
	- $-$  convey to the user what may be spoken.
- $\bullet~$  Design prompts to get the user say things you'd like them to say.

 $14$ 

• Careful prompt design is one way of maintaining the system's  $\,$ control of the initiative in a dialog.

© Macquarie University 2004

# Example: Prompt Design

- $\bullet~$  Implicit versus explicit prompts:
	- Computer 1: Welcome to ABC Bank. What would you like to do?
	- Computer 2: Welcome to ABC Bank. You can check an account balance, transfer funds, or pay a bill. What would youlike to do?
	- Computer 3: Welcome to ABC Bank. You can check an account balance, transfer funds, or pay a bill. Say one of the following choices: check balance, transfer funds, or pay bills.

# Grammar Writing

- $\bullet\,$  Writing a good speech grammar is a trade-off:
	- $-$  broad coverage of the grammar is good because people  $\overline{\phantom{a}}$ express themselves in a variety of ways
	- $-$  but if the coverage of the grammar is too broad then recognition accuracy is increasingly challenged.
- $\bullet~$  Essential to coordinate prompt and grammar writing.

### Example: Grammar Writing

```
<?xml version = "1.0"?> 
<grammar xml:lang ="en" version = "1.0"> 
  <rule id = "city" scope = "public"> <one-of> 
<item> berlin </item>
      <item> new york </item> 
      <item> paris </item> 
      <item> sydney </item> 
    </one-of> </rule> </grammar>
```
© Macquarie University 2004

 $\frac{1}{2}$ 

### Error Handling

- All speech recognizers will make mistakes in recognition.
- $\bullet~$  You need to think about error handling from the beginning.
- $\bullet~$  Good design raises the accuracy of even poor recognizers.
- $\bullet~$  Bad design reduces the accuracy of the best recognizers.

© Macquarie University 2004

 $18$ 

# Example: Error Handling

 $\bullet\,$  What happens here — and how can we avoid this problem?

Computer: Stock name? Caller: "Texaco."Computer: Shares of <u>PepsiCo</u> to sell? Caller: : "… umh … No, that's wrong …"

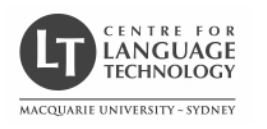

# Introduction to VoiceXML2. VoiceXML and W3C Speech Interface Framework

### Rolf Schwitter

### schwitt@ics.mq.edu.au

© Macquarie University 2004 $\frac{1}{1}$ 

# Developing Speech Interfaces

 $\bullet\,$  Speech interfaces can be developed using  $-$  general-purpose languages (e.g. C++, Java, Python)  $-$  special-purpose languages (e.g. VoiceXML, SALT)  $\,$  $\bullet~$  A special-purpose language can – simplify application development,  $-$  separate interaction code from application logic code,  $\,$ – reduce network traffic, $-$  provide portability and simplicity,  $-$  support prototyping and refinement.

 $\frac{2}{2}$ 

# What is VoiceXML?

- VoiceXML (Voice eXtensible Markup Language)  $\,$ 
	- $-$  is an XML based markup language for specifying dialogs,
	- brings the Web to telephones,
	- $-$  is based upon extensive industry experience,
	- $-$  was contributed to W3C by members of the VoiceXML Forum.
- Check
	- W3C: http://www.w3.org/TR/voicexml20/ http://www.w3.org/TR/voicexml20/
	- $-$  VoiceXML Forum: http://www.voicexml.org/index.html

# History of VoiceXML

© Macquarie University 2004

- 1995: Project at AT&T led to the PhoneMarkup Language (PML).
- 1998:  $\,$  AT&T and Lucent had variants of PML. Motorola had VoxML. IBM had Speech ML. HP had TalkML, and PipeBeach had VoiceHTML. 1999: VoiceXML Forum (AT&T, IBM, Lucent, Motorola) produced VoiceXML 0.9.

 $\frac{3}{4}$ 

# History of VoiceXML

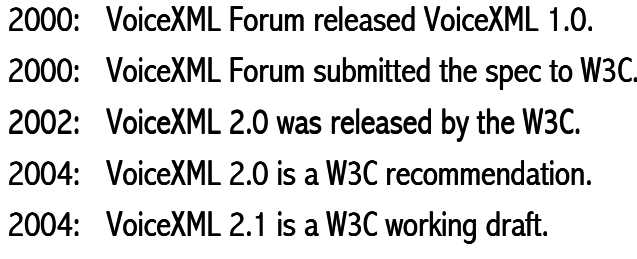

#### © Macquarie University 2004

 $\frac{4}{3}$ 

# VoiceXML: Example 1

```
© Macquarie University 2004\sim 4
   <?xml version = "1.0"?> 
<vxml version = "2.0" xmlns ="http://www.w3.org/2001/vxml">
    <form>
<block> Hello World! </block></form></vxml>
```
### VoiceXML: Example 2

```
<?xml version = "1.0"?>
<vxml version = "2.0" xmlns ="http://www.w3.org/2001/vxml">
<var name = "hi" expr ="'Hello World!'"/>
 <form id = "say_hi"><block>
<prompt> <value expr ="hi"/> </prompt>
     <goto next = "#say_goodbye"/>
   </block></form><form id = "say_goodbye">
<block> Goodbye! </block></form></vxml>
```
# VoiceXML: Example 3

```
<?xml version = "1.0"?> 
<vxml version = "2.0" xmlns ="http://www.w3.org/2001/vxml">
 <form> 
<field name = "drink"> <prompt> 
Would you like to fly to New York or Boston?</prompt> 
<grammar src ="destination.grxml" 
               type = "application/srgs+xml"/> </field> <block> 
<submit namelist ="drink"
              next = "http://www.../destination.py"/> </block> </form> </vxml>
```
# <u>VoiceXML</u> Architecture

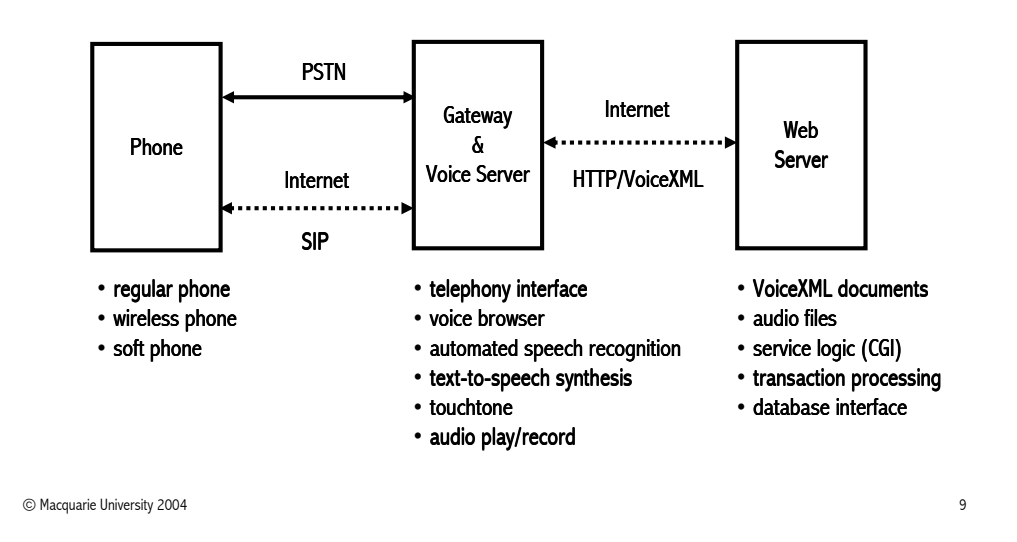

# A VoiceXML Scenario

- $\bullet~$  A customer dials the phone number of a travel agent.
- $\bullet~$  The VoiceXML gateway receives the call along with information about the dialed number.
- $\bullet~$  The VoiceXML gateway searches a database.
- $\bullet\;$  If successful, it maps the dialed number to an URL.
- This URL is the location of the agent's main page ( $\texttt{kuoni}.\texttt{vsmall}$ ).
- The gateway retrieves the **kuoni.vxml** page together with associated files such as grammars and recorded audio from the HTTP server.

 $10^{10}$ 

 $\bullet~$  These associated files may be cached on the VoiceXML gateway.

© Macquarie University 2004

# A VoiceXML Scenario

- $\bullet~$  The VoiceXML interpreter parses and executes the VoiceXML document.
- The interpreter steps through through **kuoni.vxml** <sup>p</sup>laying prompts, hearing responses and passing them on to a speech recognition engine.
- $\bullet$  If necessary, additional VoiceXML documents and associated files are retrieved from the HTTP server.
- $\bullet~$  Recorded audio is served by specifying the URL of the WAV file.
- Communications between the voice gateway and the HTTP server follow standard HTTP protocols.

# The W3C Speech Interface Framework

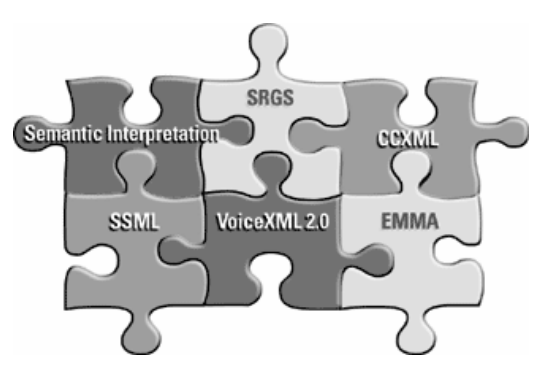

### A Voice XML Fragment

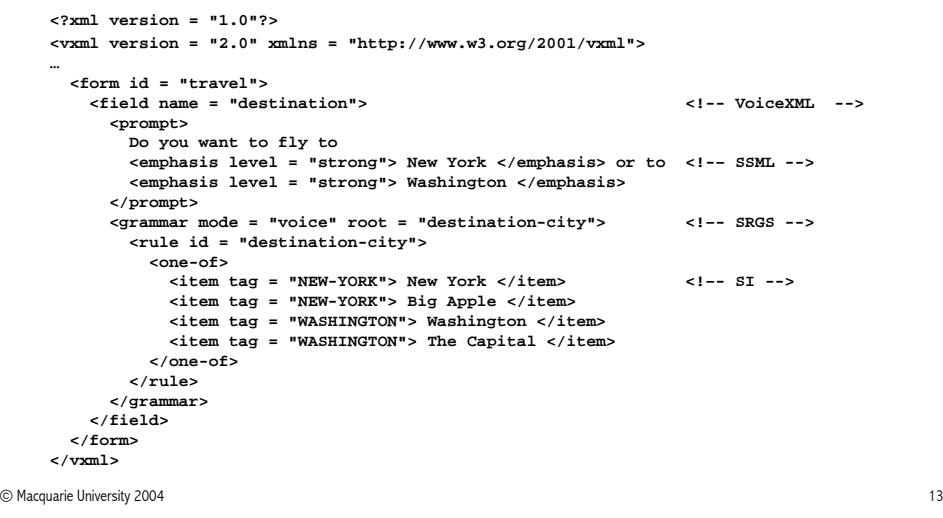

# VoiceXML

- VoiceXML is designed for creating audio dialogs that feature  $\,$ 
	- $-$  recognition of spoken and DTMF key input,  $\,$
	- $-$  recording of spoken input,
	- $-$  mixed initiative conversation,
	- $-$  synthesized speech,  $\,$
	- $-$  digitized audio,
	- $-$  telephony.
- $\bullet\;$  Its major goal is to bring the advantages of Web-based development and content delivery to interactive voice response applications.

 $14$ 

© Macquarie University 2004

# **SRGS**

- The Speech Recognition Grammar Specification defines the syntax  $\,$ for representing grammars for use in speech recognition.
- The syntax of the grammar format is presented in two forms, an  $\frac{1}{2}$ XML Form and an Augmented BNF Form.
- The specification makes the two representations mappable to allow automatic transformations between the two forms.

### Example: SRGS

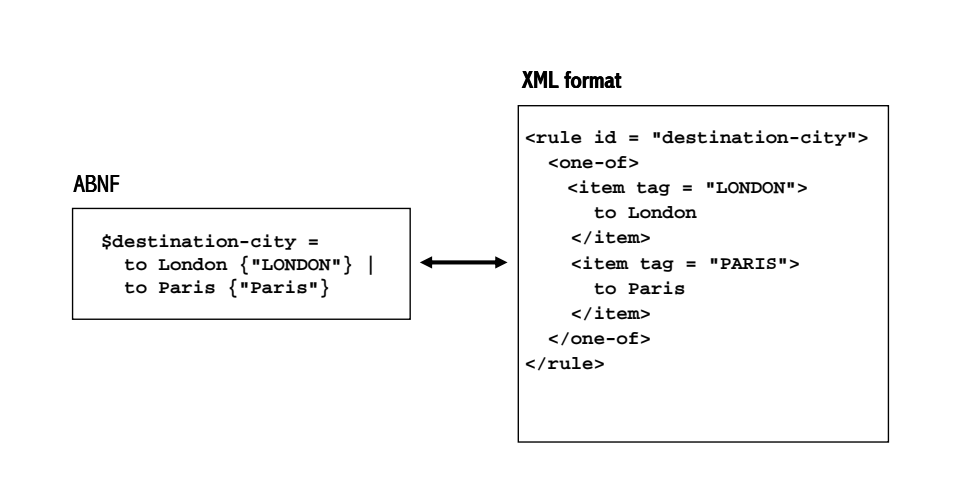

## SSML

- $\bullet~$  The Speech Synthesis Markup Language specification provides a  $\hspace{0.1mm}$ markup language for assisting the generation of synthetic speech in Web and other applications.
- $\bullet\,$  SSML allows to control aspects of speech such as
	- $-$  pronunciation,
	- volume,
	- pitch,
	- rate

across different synthesis-capable platforms.

© Macquarie University 2004

 $\frac{1}{2}$ 

### Example: SSML

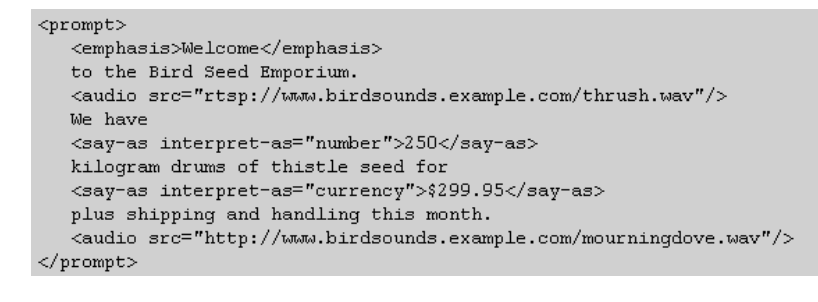

 $18$ 

© Macquarie University 2004

# Semantic Interpretation

- $\bullet~$  The Semantic Interpretation language allows for attaching instructions to grammar rules that describe how to extract semantic information from recognised utterances.
- $\bullet\,$  A speech recognition grammar processor searches for a best match.
- Recognising the uttered words is not enough.
- What is needed is the semantic result of the recognised input.
- $\bullet~$  SI tags provide a means to attach instructions to grammar rules.
- SI will be generating results that can be integrated into EMMA.  $\,$

### Example: Semantic Interpretation

```
<grammar mode = "voice" root = "destination-city"><rule id = "destination-city"><one-of>
<item> New York </item>
      <item tag = "New York"> Big Apple </item>
      <item> Washington </item>
      <item tag = "Washington"> The Capital </item>
    </one-of></rule></grammar>
```
# CCXML

- $\bullet$  The Call Control eXtensible Markup Language provides telephony call control support for VoiceXML.
- $CCXML$  allows VoiceXML to move calls around and connect them to  $\overline{\ }$ dialog resources.
- $\bullet~$  The two languages are separate.
- $\bullet~$  They are not required in an implementation of either language.
- $\bullet$  CCXML can be used as call control manager in any telephony system.

```
© Macquarie University 2004
```
 $\frac{21}{2}$ 

# Example: CCXML

```
<?xml version="1.0" encoding="ITF-8"?>
<ccxml version="1.0">
  <eventhandler>
    \langle!-- Lets handle the incoming call -->
    <transition event="connection.CONNECTION ALERTING" name="evt">
      <log expr="'The caller ID is ' + evt.callerid + '.'"/>
      \langleif cond="evt.callerid == '8315551234'">
        \langle accept \rangle\leqelse/>
         <reject/>
      \langle/if>
    \langle/transition>
    <!-- Lets handle the call being answered -->
    <transition event="connection.CONNECTION CONNECTED">
    </transition>
  </eventhandler>
\langle/ccxml>
```
 $4^{4}$ 

© Macquarie University 2004

### Example: EMMA

- $\bullet~$  The Extensible MultiModal Annotation markup language is used for  $\,$ providing semantic interpretations for a variety of input modes:
	- speech,
	- natural language text,
	- $-$  graphical user interface,
	- $-$  and electronic ink input.
- $\bullet~$  The markup will be used as a standard data interchange format.
- $\bullet~$  The markup will be automatically generated by interpretation components to represent the semantics of users' inputs.

#### EMMA: ExampleUtterance: "Zoom in here" Area circled by pen Utterance: circled <emma:interpretation> <emma:interpretation> <command> <area>(200,200), (200,400), (400,400), <zoom><location/></zoom>  $(400.200)<sub>/area</sub>$ </command> </emma:interpretation> </emma:interpretation> Integration of information<emma:interpretation> <command>  $<$ zoom> <area> (200,200), (200,400) (400,400), (400,200)</area>  $<$ /zoom> </command> </emma:interpretation>

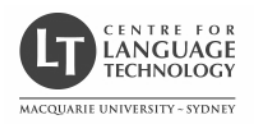

# Introduction to VoiceXML 3. VoiceXML: Dialogs, Forms and Fields

### Rolf Schwitter

#### schwitt@ics.mq.edu.au

© Macquarie University 2004 $\frac{1}{1}$ 

# <u>VoiceXML</u> Documents

- A VoiceXML <u>document</u> forms a conversational finite state machine.
- The caller is always in one conversational state, or <u>dialog,</u> at a time.
- $\bullet~$  Each dialog determines the next dialog to transition to.
- $\bullet~$  Transitions are specified using URIs, which define the next  $\,$ document and dialog to use.
- Execution is terminated
	- $-$  when a dialog does not specify a successor, or  $\,$
	- $-$  if it has an element that explicitly exits the conversation.

© Macquarie University 2004 $\frac{2}{2}$ 

# **Dialogs**

- Dialog elements present information and collect data.
- There are two kinds of dialog elements:  $\overline{\phantom{a}}$ 
	- forms
	- menus.

### Forms

- Forms collect values for a set of field item variables.
- $\bullet\,$  A field specifies an input item to be gathered from the user.  $\,$
- $\bullet$  Grammars define the allowable inputs for fields.
- $\bullet~$  Platform throws events if the input is out-of-grammar.
- $\bullet\,$  Actions are performed when field items are filled.

### Example: Form

```
© Macquarie University 2004<form id = "pizza-ordering"><field name = "size">
<prompt> What pizza size would you like? </prompt>
<grammar src ="size.grxml" type = "application/srgs+xml"/>
        <catch event = "help">
You can choose a small, medium, large or extra-large pizza.</catch></field>
<block>
<submit next = "http://www..../pizza.py" namelist ="size ..."/>
      </block></form>
```
 $\frac{4}{3}$ 

### **Menus**

- Menus present the caller with a set of options.
- $\bullet$  Transitions to another dialog are based on a choice.
- $\bullet~$  The  $<$ menu $>$  element is a shortcut for a form with only one field.
- $\bullet~$  It is a convenient way to ask the user to pick one option from a list.

© Macquarie University 2004

### Example: Menu

<menu> <choice next="http://www.sports.example.com/vxml/start.vxml">  $\verb|$ Sports </choice> <choice next="http://www.weather.example.com/intro.vxml"> <grammar src="weather.grxml" type="application/srgs+xml"/> Weather  $\langle$ /choice> <choice next="http://www.starqazer.example.com/voice/astronews.vxml"> <grammar src="astronews.grxml" type="application/srgs+xml"/> Stargazer astrophysics </choice>  $<$ /menu>

#### $\langle$ /vxml>

# <u>VoiceXML Elements</u>

- $\bullet~$  So far, we used the following VoiceXML elements:
	- $-<$ vxm $\ge$  $\epsilon$ <vxml $>$  top-level element in each VoiceXML document
	- $<$  form $>$  $\sim$   $\le$  form $>$  a dialog for presenting information and collecting data

 $\sim$  4

- $<$ prompt $>$   $\,$  queues speech synthesis and audio output to user
- <field>declares an input field in a form
- $-\leq$ catch $>$  $\epsilon$  <catch $>$  catches an event
- $-$ <block $>$ a container of (non-interactive) executable code

# VoiceXML Elements

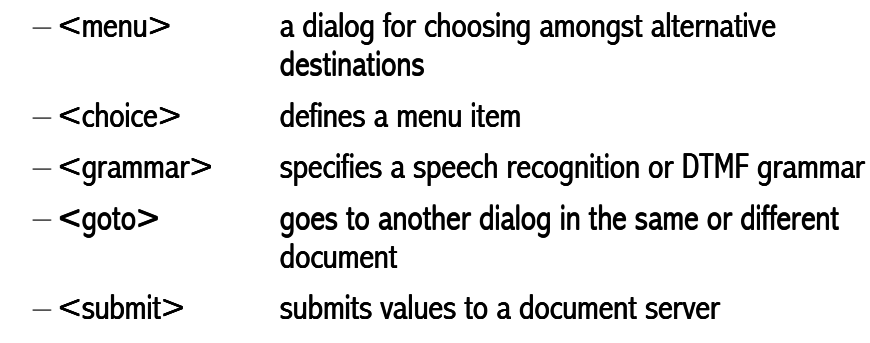

### Example: Are You Sleepy?

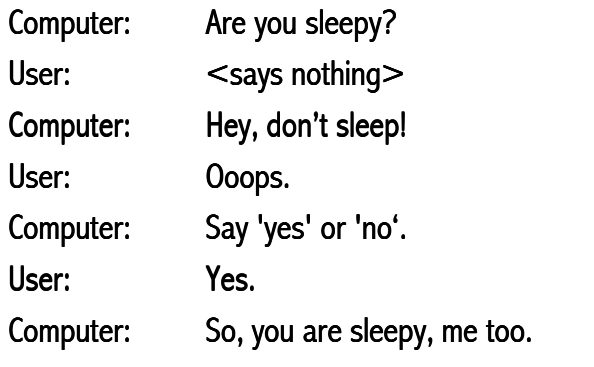

© Macquarie University 2004

es and the contract of the contract of the contract of the contract of the contract of the contract of the contract of the contract of the contract of the contract of the contract of the contract of the contract of the con

### Example: Are You Sleepy?

```
<?xml version = "1.0"?>
<vxml version = "2.0" xmlns ="http://www.w3.org/2001/vxml">
 <form id = "start"><field name = "answer"><prompt> Are you sleepy? </prompt>
<grammar src ="yesno.grxml" type = "application/srgs+xml"/>
     <noinput> Hey, don't sleep! </noinput>
      <nomatch> Say 'yes' or 'no'. </nomatch>
```
### Example: Are You Sleepy?

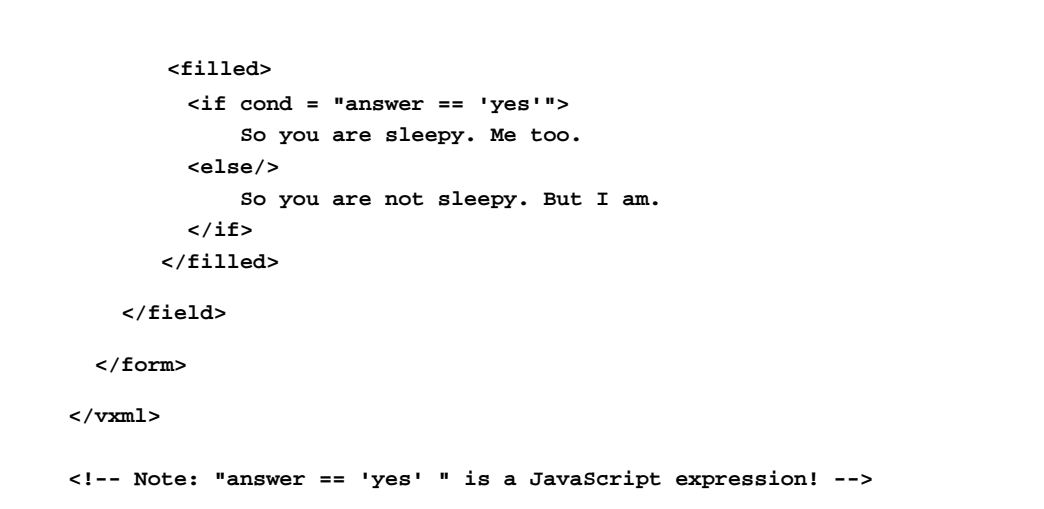

 $10^{10}$ 

# More VoiceXML Elements

 $\bullet$  The last example introduced the following new elements:

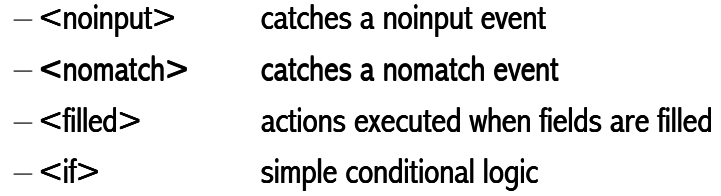

<else> used in <if> element used in element

### SRGS: yesno.grxml

```
<?xml version = "1.0"?>
```
**<grammar root = "main" version = "1.0"><rule id = "main" scope = "public"><one-of> <item tag = "yes"/> <ruleref uri <sup>=</sup>"#yes"/> </item> <item tag = "no"/> <ruleref uri <sup>=</sup>"#no"/> </item> </one-of></rule>**

 $14$ 

© Macquarie University 2004

 $13$ 

© Macquarie University 2004

## SRGS: yesno.grxml

–

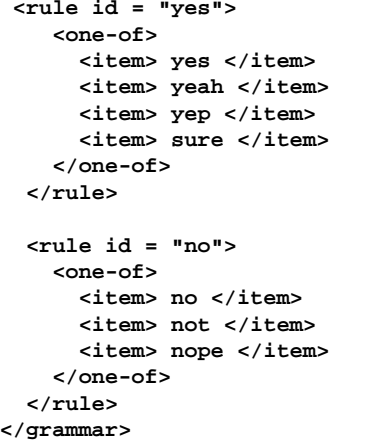

### SRGS: Comments

- $\bullet~$  The grammar is in XML form.
- $\bullet~$  The attribute "root" defines the root rule of the grammar.
- A rule definition is represented by the  $\lt$ rule $\gt$  element.
- $\bullet$  A public-scoped rule may be referenced in the rule definitions of other grammars.
- The  $\leq$ one-of $\geq$  element identifies a set of alternative elements.
- Each alternative expansion is contained in a  $\operatorname{\lhd}$  item $\operatorname{\lhd}$  element.
- $\bullet$  Tags contain content for semantic interpretation.

### Example: Weather Information

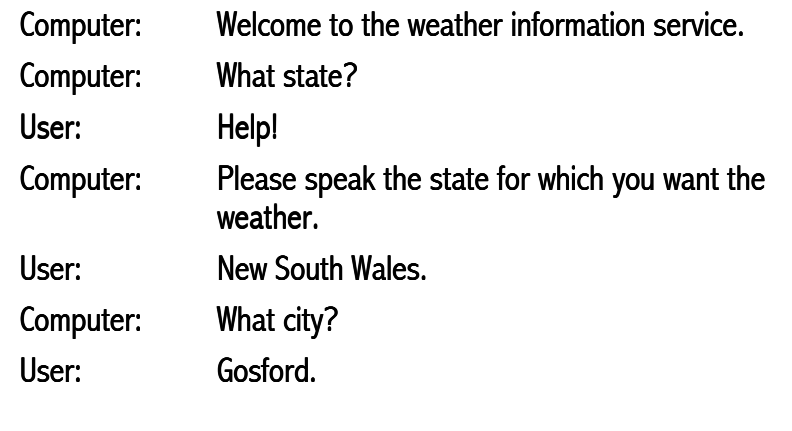

#### © Macquarie University 2004

 $\frac{1}{2}$ 

### Attributes and Values

• VoiceXML elements have attributes with specific values:

**<?xml version = "1.0"?> <vxml version <sup>=</sup>"2.0" xmlns <sup>=</sup>"http://www.w3.org/2001/vxml">**

**<form id <sup>=</sup>"weather\_info">** 

**<block> Welcome to the weather information service. </block>**

**<field name <sup>=</sup>"state"> state <prompt> What state? </prompt> <grammar src <sup>=</sup> "state.grxml" type <sup>=</sup>"application/srgs+xml"/> <catch event <sup>=</sup>"help"> Please speak the state for which you want the weather.</catch> </field>** 

 $18$ 

© Macquarie University 2004

### Attributes and Values

```
© Macquarie University 200419<field name ="city">
          <prompt> What city? </prompt> <grammar src ="city.grxml" 
                   type ="application/srgs+xml"/> 
           <catch event ="help"> 
Please speak the city for which you want the weather. </catch> </field> <block> 
<submit next ="cgi-bin/weather.py" namelist ="city state"/> state
        </block> </form></vxml>
```
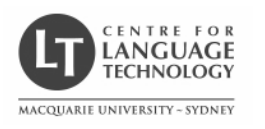

# Introduction to VoiceXML 4. VoiceXML: Development Tools

### Rolf Schwitter

#### schwitt@ics.mq.edu.au

© Macquarie University 2004 $\frac{1}{1}$ 

# VoiceXML Implementations

- $\bullet\,$  Web-based Voice $\tt XML$  development tools:
	- $-$  Tellme at http://studio.tellme.com
	- BeVocal at http://café.bevocal.com
	- $-$  HeyAnita at http://www.heyanita.com
- $\bullet\,$  VoiceXML platforms and graphical development tools:
	- $-$  Nuance at http://www.nuance.com
	- OptimTalk at http://www.optimsys.cz/news/
	- $-$  Open VXI VoiceXML at http://sourceforge.net/projects/openvxi/

© Macquarie University 2004 $\frac{2}{2}$ 

# Tellme Studio

- $\bullet$  Tellme studio is a suite of Web-based VoiceXML development tools.
- $\bullet~$  Tellme studio enables you
	- $-$  to build, test, and publish VoiceXML applications
	- $-$  without buying or installing any hardware or software.
- $\bullet~$  By registering, you can develop your application for free.
- $\bullet~$  But check out first the VoiceXML elements supported by the Tellme voice interpreter.

# MyStudio

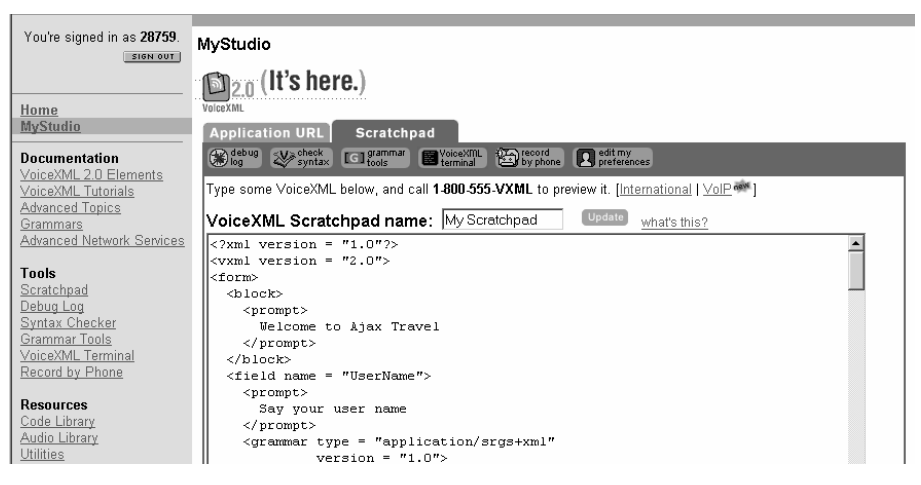

# VoiceXML Scratchpad

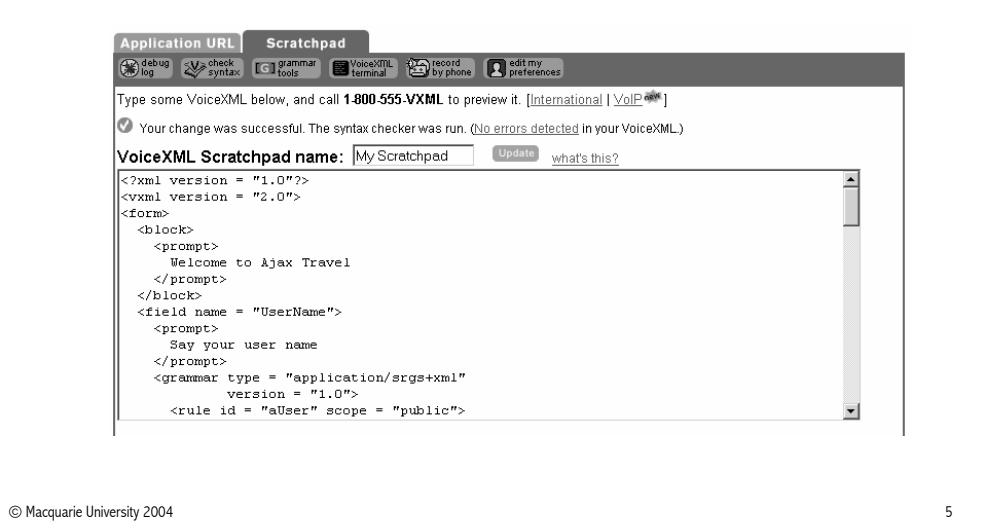

 $\frac{4}{3}$ 

# Application URL

Application URL Scratchpad

Colognation of the Captain Captain Colognation of the Captain Captain of the Captain Captain Captain Captain Captain Captain Captain Captain Captain Captain Captain Captain Captain Captain Captain Captain Captain Captain C

Enter the URL to your VoiceXML below, and call 1-800-555-VXML to preview it. [International | VolP \*\* ]

**Application URL** what's this? http://www.ics.mq.edu.au/~rolfs/ajax.vxml

**Update** 

© Macquarie University 2004

# <u>VoiceXML Terminal</u>

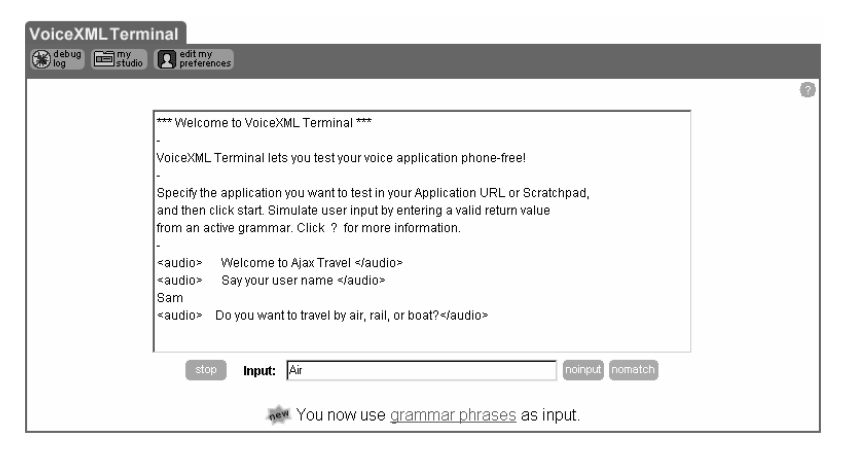

### Grammar Scratchpad: GSL Grammar

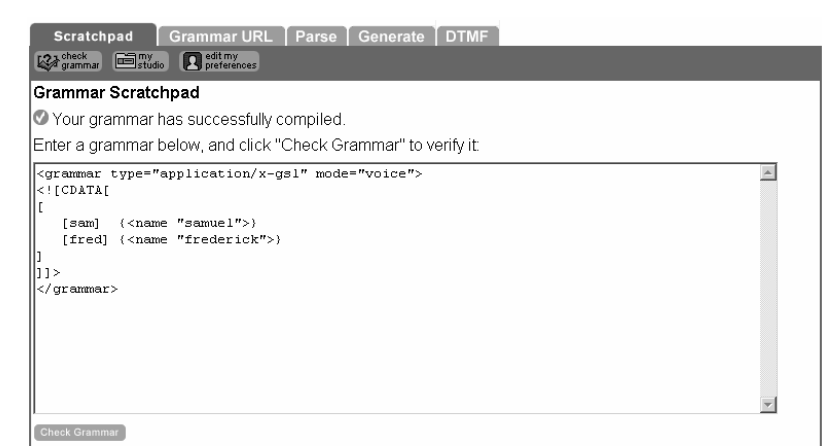

 $\sim$  4

### Grammar Phrase Checker

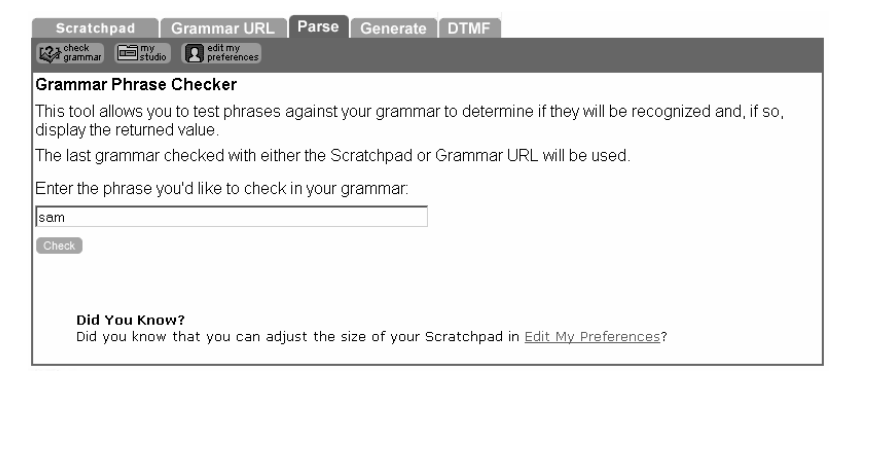

es and the contract of the contract of the contract of the contract of the contract of the contract of the contract of the contract of the contract of the contract of the contract of the contract of the contract of the con

### Grammar Phrase Checker: Results

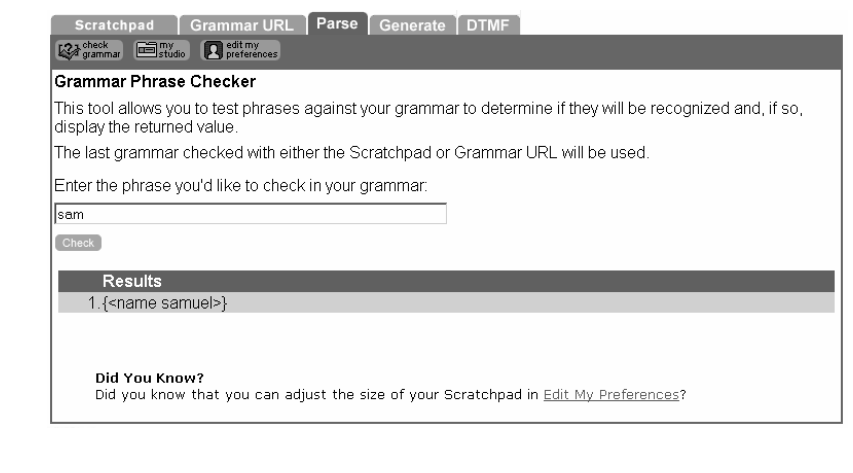

 $10^{10}$ 

© Macquarie University 2004

© Macquarie University 2004

### Grammar Phrase Generator

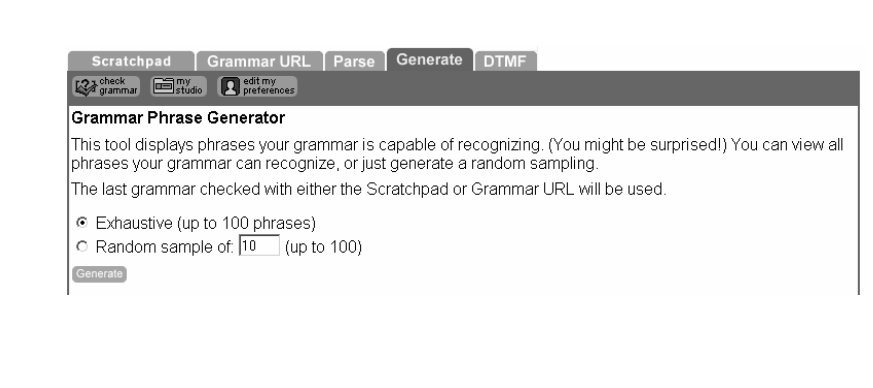

### Grammar Phrase Generator: Generated Phrase

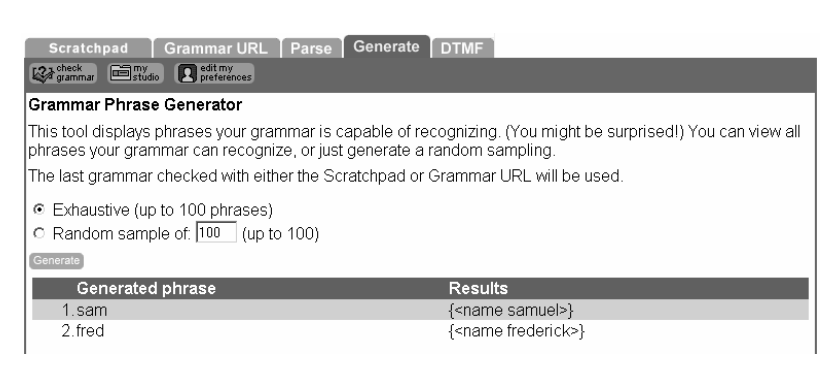

# Connecting to Tellme Studio

- $\bullet~$  To preview your application, you can use a phone and call
	- (408)-678-4465
	- or you can use a soft phone such as X-Lite and call
	- $-$  sip:8005558965@sip.studio.tellme.com

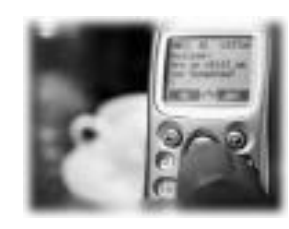

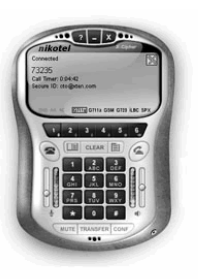

© Macquarie University 2004

 $13$ 

# BeVocal Café

- BeVocal Café offers similar functionality as Tellme Studio.
- BeVocal Café is available at
	- $-$  http://cafe.bevocal.com
- BeVocal Café comes with a
	- $-$  VoiceXML Checker
	- $-$  VocalScripter
	- Grammar Compiler.

© Macquarie University 2004

Tools & File Management

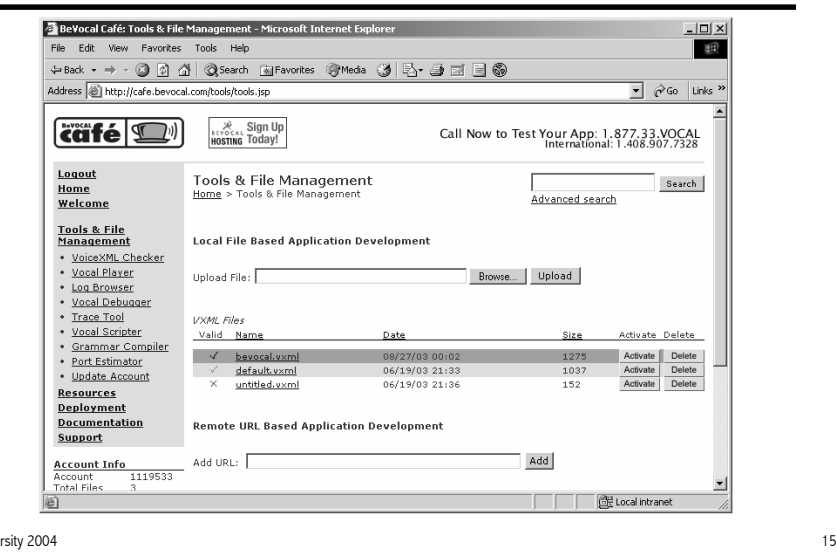

# <u>VoiceXML Checker</u>

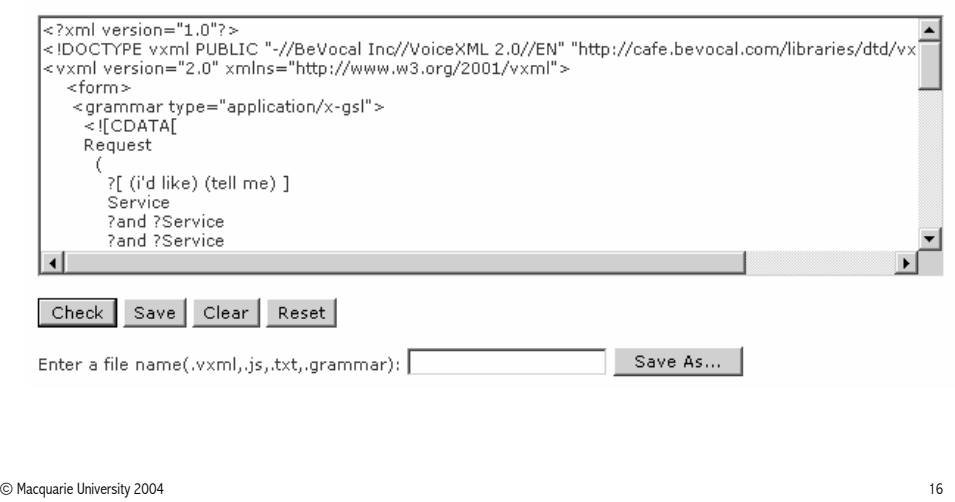

 $14$ 

## Vocal Scripter

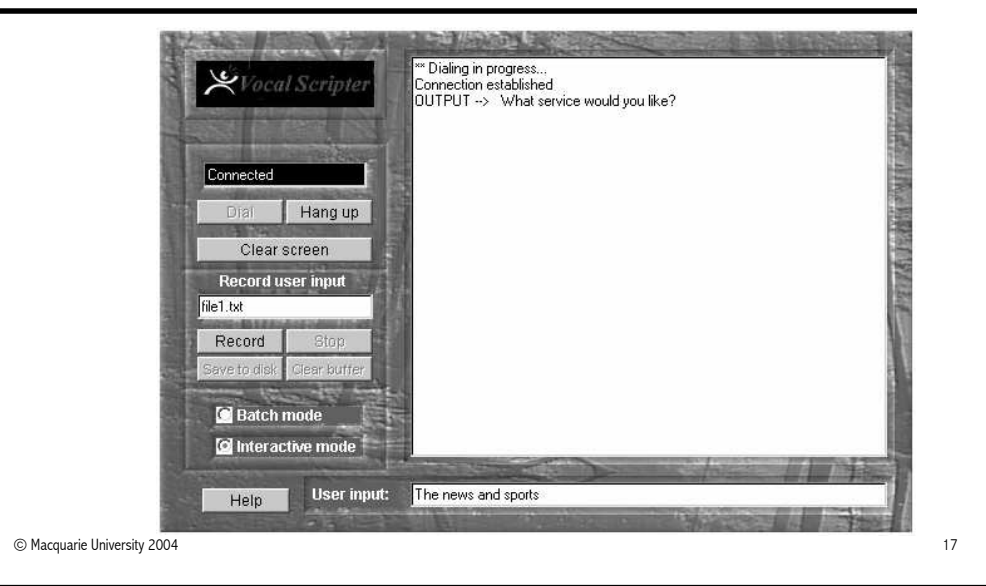

# **OptimTalk**

#### • OptimTalk

- $-$  is a free VoiceXML platform for desktop computers,
- $-$  consists of a set of libraries,  $\overline{\phantom{a}}$
- $-$  provides only a command line interface.
- $\bullet~$  These libraries support:
	- $-$  VoiceXML 2.0,
	- SRGS,
	- SSML,
	- $-$  Semantic Interpretation.

© Macquarie University 2004

 $18$ 

# OptimTalk: Command Line Interface

 $\bullet~$  OptimTalk provides a command line interface

**C:\OptimTalk\bin>optimtalk\_test.exe <vxmldoc>**

#### whereas

**<vxmldoc>**

is either a file name or a URI of a VoiceXML document.

- $\bullet\;$  If you are fetching a document via a URI, the document needs to be  $\;$ on a Web server (html directory).
- $\bullet$  Make sure that the VoiceXML document is readable.

# OptimTalk: Input and Output Components

- Input and output components can be configured via a config. file:  $\,$ optimtalk test.cfg
- For example:

# output component using Microsoft Speech API 5.1 to produce # speech output. The output is also sent to the console **output=com.optimtalk.cons\_and\_sapi\_output**

# input component which uses keyboard for input**input=com.optimtalk.keyboard\_input**

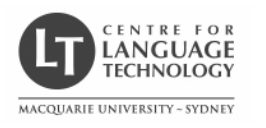

# Introduction to VoiceXML 5. VoiceXML: Control Flow

### Rolf Schwitter

schwitt@ics.mq.edu.au

© Macquarie University 2004 $\frac{1}{1}$ 

# Application Root Document

- $\bullet~$  A VoiceXML application consists of one or more documents.
- These documents share an <u>application root document</u>.
- The application root document is (and remains) loaded
	- $-$  when the caller interacts with a document in the application
	- when the caller transitions between documents in the  $\overline{\phantom{a}}$ application.
- $\bullet~$  The application root document is unloaded
	- when the caller transitions to a document that is not in the application.

 $\frac{2}{2}$ 

© Macquarie University 2004

# Application Root Document

- $\bullet\,$  While the application root document is loaded
	- $-$  its variables are available to the other (leaf) documents  $\overline{\phantom{a}}$
	- $-$  its grammars remain active for the duration of the application.

# Transition between Documents

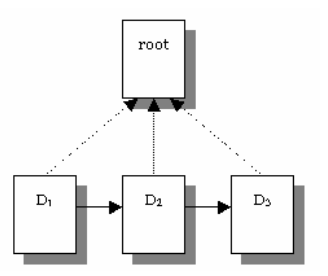

Transitioning between documents in an application

# Executing a One-Document Application

- $\bullet\,$  Normally, each document runs as an isolated application.
- Documents are composed of dialogs (= forms and menus).
- Document execution begins at the first dialog by default.
- As each dialog executes, it determines the next dialog.  $\,$
- $\bullet\,$  When a dialog does not specify a successor dialog, document execution stops.

```
\frac{4}{3}
```
# Executing a Multi-Document Application

- If you want a multi-document application, you select
	- $-$  one document to be the application root document, and
	- $-$  the rest to be application leaf documents.
- Each leaf document names the root document in its  $<$ vxml $>$ element using the "application" attribute.

# Executing a One-Document Application

```
<?xml version = "1.0"?> 
<vxml version = "2.0" xmlns ="http://www.w3.org/2001/vxml">
  <var name = "hello" expr ="'Hello World!'"/>
  <form> 
<block> 
<value expr ="hello"/> 
      <goto next = "#say_goodbye"/> 
    </block> </form> 
<form id = "say_goodbye"><block> 
Goodbye! </block> </form> </vxml>
```
 $\sim$  4

© Macquarie University 2004

# Executing a Multi-Document Application

- During interpretation one of the following conditions always hold:  $\,$
- Condition 1:

The application root document is loaded and the caller is executing in it: there is no leaf document.

• Condition 2:

The application root document and a single leaf document are both loaded and the caller is executing in the leaf document.

# Executing a Multi-Document Application

#### • Application root document (app-root.vxml)

**<?xml version = "1.0"?> <vxml version = "2.0" xmlns <sup>=</sup>"http://www.w3.org/2001/vxml">**

#### $\bullet~$  Leaf document (leaf.vxml)

**<?xml version = "1.0"?> <vxml version = "2.0" xmlns <sup>=</sup>"http://www.w3.org/2001/vxml" application = "app-root.vxml">**

© Macquarie University 2004

```
es and the contract of the contract of the contract of the contract of the contract of the contract of the contract of the contract of the contract of the contract of the contract of the contract of the contract of the con
```
### Example Dialog

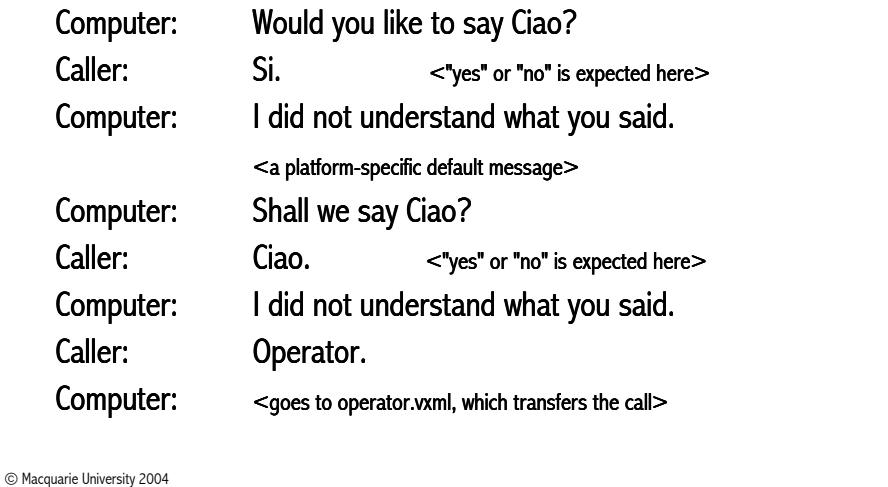

 $10^{10}$ 

### Leaf Document (leaf.vxml)

```
<?xml version = "1.0"?> 
<vxml version = "2.0" xmlns ="http://www.w3.org/2001/vxml"
application = "app-root.vxml"> <form id = "say_goodbye"> <field name = "answer"> 
<grammar type = "application/srgs+xml" 
src ="/grammars/boolean.grxml"/> 
    <prompt count = "1"> 
Would you like to say <value expr ="application.bye"/>?
    </prompt>
<prompt count = "2"> 
Shall we say <value expr ="application.bye"/>?
    </prompt>
```
## Leaf Document (leaf.vxml)

```
<filled> 
<if cond ="answer"> 
        <exit/> </if> 
<clear namelist ="answer"/> 
   </filled> </field> </form> </vxml>
```
# Application Root Document (app-root.vxml)

```
<?xml version = "1.0"?> 
<vxml version = "2.0" xmlns ="http://www.w3.org/2001/vxml">
 <var name = "bye" expr ="'Ciao'"/> 
 <link next = "operator.vxml"> 
<grammar type = "application/srgs+xml" root = "root"
version = "1.0"> 
<rule id = "root" scope = "public">operator</rule>
</grammar></link></vxml>
```
### **Comments**

- •In our example:
	- 1. The "leaf.vxml" document is loaded first.
	- 2. The "app-root.vxml" document is loaded.
	- 3. The variable "bye" is created in "app-root.vxml".
	- 4. The link "operator.vxml" is defined in "app-root.vxml".
	- 5. The dialog starts in the "say\_goodbye" form of "leaf.vxml".

 $14$ 

© Macquarie University 2004

# Benefits to Multi-Document Applications

• Root variables  $<$ var $>$  are available for use by the leaf documents.

 $13$ 

- Root document  $<$ property $>$  elements can be used to specify default values for properties used in the leaf documents.
- $\bullet~$  Property values affect platform behavior, for example:
	- $-$  recognition properties (confidencelevel, sensitivity, etc)
	- $-$  prompt and collect properties (bargein, timeout, etc)  $\,$
	- $-$  fetching properties (fetchaudio, fetchtimeout).

# Benefits to Multi-Document Applications

- ECMAScript code can be defined in root document element  $\le$ script $>$ and used in the leaf documents.
- Root document  $\leq$ catch $>$  elements define default event handling for the leaf documents.
- If a root document has a document-level link  $\leq$ link $\geq$ , its grammars  $\frac{1}{2}$ are active when the user is in a leaf document.

### Form Items

- Form items are visited by a form interpretation algorithm (FIA).  $\,$
- $\bullet~$  There are two types of form items:
	- $-$  input items (e.g.  $<$ field $>$ )
	- $-$  control items (e.g.  $<$ block $>$ )
- $\bullet~$  Input items direct the FIA to gather a result for a specific element.
- Control items tell the FIA to execute code or to initialize a specific  $\,$ behaviour.

#### © Macquarie University 2004

#### $\frac{1}{2}$

### Input Items

- An <u>input item</u> specifies a form item variable (e.g. name = "answer ").
- $\bullet~$  Input items consists of:
	- <field>declares an input field in a form
	- <record> records an audio sample
	- <transfer>transfers a caller to another destination
	- $-$ <object>  $interacts with a custom extension$
	- <subdialoginvokes another dialog as a subdialog

 $18$ 

#### © Macquarie University 2004

### Control Items

- There are two types of <u>control items</u>:
	- $\lt$ block $>$  executes a sequence of procedural statements
	- $\le$  initial $>$  controls the initial interaction in mixed initiative.
- $\bullet~$  The  $<$ block $>$  control item has an implicit form item variable:
	- $-$  it is set to true just before the block is interpreted.
- $\bullet$  The  $<$ initial $>$  control item has an explicit form item variable:  $-$  it is set to true, if at least one input item variable is filled.

### Form Interpretation Algorithm

- $\bullet~$  Forms are interpreted by an implicit form interpretation algorithm.
- The form interpretation algorithm has a main loop that  $\,$ 
	- $-$  selects a form item
	- $-$  and then visits it.  $\,$
- The selected form item is  $\overline{\phantom{a}}$ 
	- $-$  the first in document order  $\overline{\phantom{a}}$
	- $-$  whose guard condition is not satisfied.  $\,$

### Form Interpretation Algorithm

- $\bullet~$  Interpreting a form item generally involves:
	- $-$  selecting and playing one or more prompts
	- $-$  collecting a user input or throwing of some event  $\,$
	- $-$  interpreting any  $<$ filled $>$  actions.

### Form Interpretation Algorithm

- The form interpretation algorithm ends  $\,$ 
	- $-$  when it interprets a transfer of control statement  $\,$
	- (e.g. <goto> or <submit>)
	- $-$  when no form item remains to select  $\,$ (implied <exit>).

 $\frac{21}{2}$ 

© Macquarie University 2004

 $4^{4}$ 

# Customizing the Form Interpretation Algorithm

- $\bullet~$  The FIA can be customized in several ways:
	- $-$  assigning a value to a form item variable ( $\leq$ assign $>$ )
	- $-$  setting a form item variable to undefined ( $\leq$ clear $>$ )
	- $-$  specifying the next form item to visit ( $\texttt{}$ ).

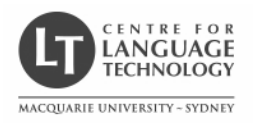

# Introduction to VoiceXML 6. VoiceXML: Grammars

### Rolf Schwitter

schwitt@ics.mq.edu.au

© Macquarie University 2004 $\frac{1}{1}$ 

## Grammar Standard

- $\bullet~$  No standard SR grammar format was available for VoiceXML 1.0.  $\,$
- $\bullet\;$  Voice browser developers had to define the grammar and format.

 $\frac{2}{2}$ 

- $\bullet~$  This problem was rectified with the
	- Speech Recognition Grammar Specification

introduced with VoiceXML 2.0.

• Check: http://www.w3.org/TR/2004/REC-speech-grammar-20040316/

© Macquarie University 2004

## Grammar Formats

- $\bullet~$  The Speech Recognition Grammar Specification provides two formats: XML and ABNF (a plain text representation).
- $\bullet\;$  VoiceXML 2.0 platforms  $\underline{\text{must}}$  support the XML format.
- VoiceXML 2.0 platforms <u>should</u> also support the ABNF format.
- Both grammars have the power of a Context Free Grammar<sup>1</sup>.
- $\bullet~$  The two formats are automatically mappable.

 $<sup>1</sup>$  A grammar processor that does not support recursive grammars has the expressive power</sup> of a Finite State Machine or regular language.

# XML Format

```
<?xml version = "1.0"?>
<grammar mode = "voice" xml:lang ="en-US" root = "name" 
         type = "application/srgs+xml" version = "1.0"><rule id = "name">
<ruleref uri = #firstName"/>
   <ruleref uri = #lastName"/>
 </rule><rule id = "firstName"><one-of>
<item> Marc </item>
<item> John </item></one-of></rule>
```
### XML Format

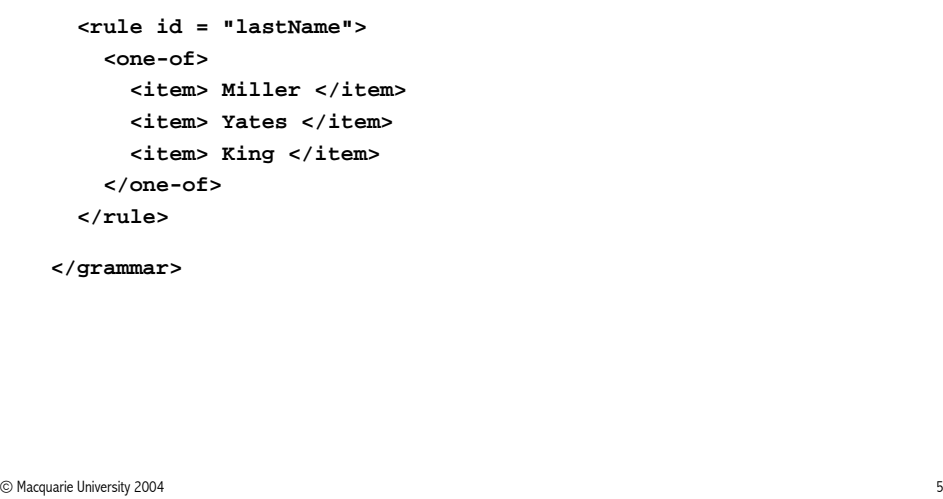

### ABNF Format

```
<grammar type = "application/srgs">#ABNF 1.0;
language en-US;mode = voice;root $name;$name = $firstName $lastName; 
   $firstName = Marc | John;
   $lastName = Miller | Yates | King;
```
#### **</grammar>**

© Macquarie University 2004

### Grammar Formats

- VoiceXML 2.0 platforms <u>may</u> support vendor-dependent formats:
	- $-$  Nuance Grammar Specification Language (GSL),
	- Java Speech Grammar Format (JSGF).
- $\bullet~$  OptimTalk supports the XML format.
- $\bullet~$  Tellme Studio and BeVocal also support GSL.

### Using Grammars

 $\bullet~$  The  $\operatorname{\lhd}$ grammar $\gt$  element is used to provide a speech grammar.

 $\sim$  4

- The  $<$ grammar $>$  element can be used to specify an inline or an  $\,$ external grammar.
- However, we can distinguish three uses of grammars:
	- $-$  built-in grammar
	- $-$  inline grammar or  $\;$
	- external grammar ( **<grammar src <sup>=</sup>"URI">**).

### Built-in Grammar

```
<field name = "ticket_num" type = "digits"><prompt> Read the 12 digit number from your ticket. </prompt><help> The 12 digit number is to the lower left. </help><filled>
<if cond ="ticket_num.length != 12">
     <prompt> Sorry, I didn't hear exactly 12 digits. </prompt><assign name = "ticket_num" expr ="undefined"/>
   </if></filled></field>
```
© Macquarie University 2004

```
es and the contract of the contract of the contract of the contract of the contract of the contract of the contract of the contract of the contract of the contract of the contract of the contract of the contract of the con
```
### Inline Grammar

```
<grammar mode="voice" xml:lang="en-US" version="1.0" root="command">
                                 \left\langle -\right\rangle - Command is an action on an object -->
                                 \langle -e, q, \text{ "open a window" } - \rangle<rule id="command" scope="public">
                                  <ruleref uri="#action"/> <ruleref uri="#object"/>
                                 \langle/rule>
                                 <rule_id="action">
                                  <sub>one-of</sub></sub>
                                    \langleitem\rangle onen \langle/item\rangle<item> close </item>
                                    <item> delete </item>
                                    <item> move </item>
                                  \alpha/one-of>
                                 \langle/rule>
                                 <rule id="object">
                                  \zetaitem repeat="0-1">
                                     <one-of> <item> the </item> <item> a </item> </one-of>
                                   \langle/item>
                                  <one-of>
                                    <item> window </item>
                                     \angleitam\angle file \angleitam\angle<item> menu </item>
                                  \ell cane-of \ell\langle/rule>
                              \langle/grammar>
© Macquarie University 200410^{10}
```
### External Grammar

```
<?xml version = "1.0"?><grammar version = "1.0"><rule id = "drink" scope = "public"><one-of>
<item tag = "coke"> coca cola </item><item> coke </item>
<item> sprite </item>
<item> fanta </item>
   </one-of></rule></grammar>
```
### **Operators**

- $\bullet~$  The SRGS defines a set of operators.
- $\bullet$   $\,$  Operators allow us to recognise complex word patterns.
- $\bullet~$  For example, the caller might say one of the following things:
	- Um, my name is Marc <u>Miller</u>.
	- My name is <u>Mille</u>r.
	- Um, yeah, well, I'am Marc <u>Miller</u>.

but we are only interested in the last name.

### Repeat

```
<rule id = "name">
<item repeat = "0-1"> um
<item repeat = "0-1"> yeah well </item></item><one-of>
<item repeat = "0-1"> my name is </item><item repeat = "0-1"> I'm </item></one-of><item repeat = "0-1">
<ruleref uri ="#firstName"/>
 </item>
<ruleref uri ="#lastName"/>
</rule>
```
© Macquarie University 2004 $13$ 

### Zero or More

• Matching zero or more instances of a token:  $\,$ 

**<rule id = "mood">I am <item repeat = "0-"> very </item> lucky</rule>**

 $14$ 

- For example:
	- $-$  I am lucky.
	- $-$  I am very lucky.
	- $-$  I am very very very lucky.

© Macquarie University 2004

### One or More

 $\bullet~$  Matching one or more instances of a token:

**<rule id = "mood">**

```
I am <item repeat = "1-"> very </item> lucky</rule>
```
• Examples:

– I am very lucky.

- I am very very very lucky.
- $-$  But not: I am lucky.

### Token Ranges and Exact Matches

```
<rule id = "increase"><item repeat = "1-5"> Please </item>increase my salary</rule><rule id = "increase"><item repeat = "5"> Please </item>increase my salary</rule><rule id = "increase">
<item repeat = "5-"> Please </item>increase my salary</rule>
```
### Nuance Grammar Specification Language (GSL)

- $\bullet~$  GSL is still widely used in industry.
- $\bullet~$  Nuance provides development tools (Nuance Grammar Builder).
- $\bullet~$  GSL grammars can be compiled.
- $\bullet\,$  Probabilities can be assigned to phrases.
- $\bullet~$  But GSL syntax uses characters that are reserved by XML.
- $\bullet~$  Therefore, in-line grammars must be protected (CDATA section).

## GSL Grammar

© Macquarie University 2004

 $\bullet~$  Here is an in-line grammar in GSL format:

```
<grammar type = "application/x-gsl" mode = "voice">
 <![CDATA[[[(new york) (big apple)] {<destination "NEW YORK">}
[washington (the capital)] {<destination "WASHINGTON">}
 ]
]]>
</grammar>
```

```
© Macquarie University 2004
```
 $\frac{1}{2}$ 

#### $18$

### GSL Grammar

• The value of the "name" attribute (destination) is set to the value  $\,$ returned by the grammar.

#### **<form>**

```
<field name = "destination">
<prompt> Do you want to fly to New York or Washington? </prompt><grammar type = "application/x-gsl" mode = "voice">
  <![CDATA[
[[(new york) (big apple)] {<destination "new york">}
   [washington (the capital)] {<destination "washington">}]
 ]]>
</grammar>
```
### GSL Grammar at Work

```
<?xml version = "1.0"?>
<vxml version = "2.0">
  <form>
<field name = "destination">
<prompt> Do you want to fly to New York or Washington? </prompt><grammar type = "application/x-gsl" mode = "voice">
      <![CDATA[
[[(new york) (big apple)] {<destination "new york">}
[washington (the capital)] {<destination "washignton">}]
        ]]>
</grammar>
```
### GSL Grammar at Work

**<catch event = "nomatch noinput"> <reprompt/></catch> <filled> <prompt> You said <value expr <sup>=</sup>"destination"/> </prompt> </filled></field></form></vxml>**

 $\frac{21}{2}$ 

# GSL — Yes/No Grammar

```
YES_NO [
[ yes
yeah
yup
sure
okay
correctright
( ?( ?yes that's ) [ right correct ] )( ?yes it is )
( you got it )( yes i do )
( yes i would )
( yes it is correct )] {return("yes")}
```

```
© Macquarie University 2004
```
 $4^{4}$ 

# GSL – Yes/No Grammar

```
[ no
nope
incorrect
( no way )
( no it isn't )
( ?no [ it's that's ] not [ correct right ] )( ?no it isn't )
( ?no it is not )
( ?no it's not )( no i don't )
( no i do not )
( no i wouldn't ) ] {return("no")}]
```
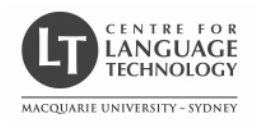

# Introduction to VoiceXML 7. VoiceXML: Mixed Initiative

### Rolf Schwitter

schwitt@ics.mq.edu.au

© Macquarie University 2004 $\frac{1}{1}$ 

# Mixed InitiativeApplication DirectedUser Directed

Dictation QueryCommand and Control

FormsMenus

© Macquarie University 2004 $\frac{2}{2}$ 

Dialog Styles

# Form Filling Dialog Model

- $\bullet~$  In a form filling dialog model the application typically prompts the callerfor discrete pieces of information in a pre-determined order.
- $\bullet~$  In this model, the VoiceXML application mainly consists of a number of call states that collect input from the caller.

# Form Filling Dialog

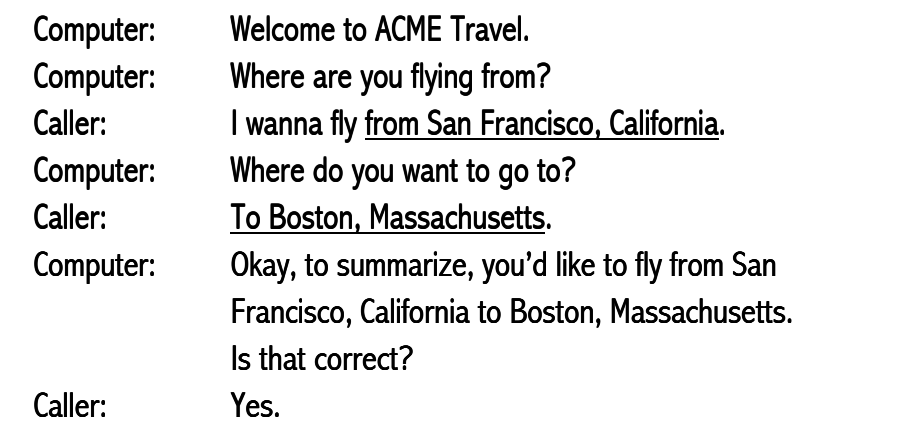

### Problems

- $\bullet~$  For callers, "form filling" can become quite cumbersome.
- Especially when callers are accustomed to provide multiple pieces  $\,$ of information
	- $-$  in succession without interruption of intermediary prompts
	- $-$  in a different order than specified by the application.
- For example:
	- $-$  (A + B + C)  $-$  (B + A) + C

© Macquarie University 2004 $\frac{4}{3}$ 

# Mixed Initiative Dialog Model

- $\bullet~$  In a mixed initiative dialog model
	- $-$  the call flow  $\overline{\phantom{a}}$ 
		- can be directed by the caller or by the application
	- $-$  the application  $\overline{\phantom{a}}$

collects pieces of information in a single call state.

 $\bullet$  Caution: VoiceXML does not allow for true mixed-initiative utterances.

 $\sim$  4

 $\bullet~$  However, it is possible to approximate this dialog style.

© Macquarie University 2004

# Mixed Initiative Dialog

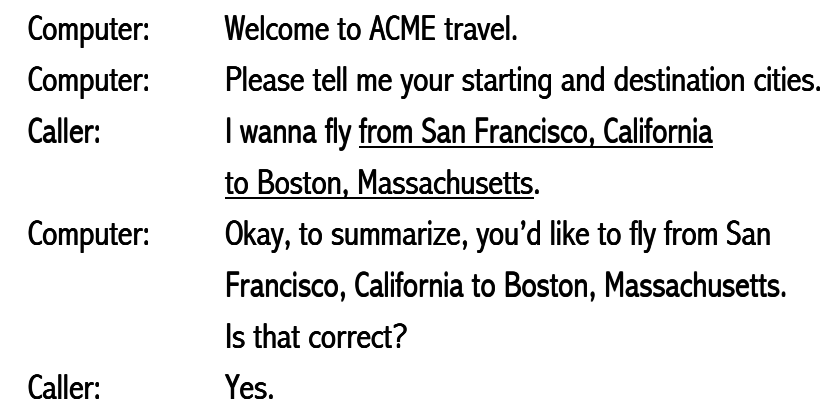

# Mixed Initiative Dialogs in VoiceXML

 $\bullet~$  A mixed initiative dialog in VoiceXML is essentially a way to prompt the caller for multiple pieces of information at oncehave a grammar construct that allows this to happen and then fall back on machine-directed dialog (if needed)  $\,$ that sequentially walks the caller through any questions they neglected to answer in their original response.

### Implementing Mixed Initiative Dialogs

- $\bullet~$  The following things need to be done:
	- $-$  define subgrammars to collect each piece of information  $\,$
	- $-$  define a form level grammar that uses the subgrammars to collect the information
	- $-$  define a mixed initiative dialog that collects input from the caller.
- $\bullet~$  The mixed initiative dialog can be built on top of a form-filling dialog.

# Defining the Subgrammar

- $\bullet~$  In the ACME example, the origin and destination are similar pieces  $\,$ of information:
	- from San Francisco, California
	- $-$  to <u>Boston, Massachusetts</u>
- $\bullet~$  Therefore, a single subgrammar  ${\sf can}$  be defined for this data.

© Macquarie University 2004

es and the contract of the contract of the contract of the contract of the contract of the contract of the contract of the contract of the contract of the contract of the contract of the contract of the contract of the con

# Defining the Subgrammar (airports.gsl)

```
Airports [ [ (albuquerque new_mexico) (a b q) ] 
              { return(albuquerque_nm) } 
[ (boston massachusetts) (b o s) ] 
              { return(boston_ma) } 
[ (charlotte north_carolina) (c l t) ] { return(charlotte_nc) } 
[ (los angeles california) (l a x) ] 
              { return(los_angeles_ca)} 
[ (portland oregon) (p d x) ] 
              { return(portland_or) } 
[ (san francisco california) (s f o) ] 
               {return(san_francisco_ca)}
[ (seattle washington) (s e a) ] 
              {return(seattle_wa) }]
```
### Defining the Form Level Grammar

 $\bullet~$  In the next step, we need to define the form level grammar that utilizes  $\,$ the Airport subgrammar.

 $10^{10}$ 

- $\bullet~$  The caller should be able to utter sentences such as:
	- $-$  I wanna fly from S F O to Boston, Massachusetts.  $\,$
	- $-$  I want to go to Albuquerque, New Mexico from San Antonio, Texas.
	- From Cleveland, Ohio. To Portland, Oregon.

### Defining the Form Level Grammar (travel.gsl)

```
( ?( i [(want to) wanna] [ go fly ] ) [ ( from Airports:x ) { <from $x> } 
   ( to Airports:y ) { <to $y> } 
   ( from Airports:x to Airports:y ) { <from $x> <to $y> }
   ( to Airports:y from Airports:x ) { <from $x> <to $y> } 
] )
```
© Macquarie University 2004

 $13$ 

### Defining the Mixed Initiative Dialog

- $\bullet~$  A mixed initiative dialog in VoiceXML consists of the following parts:
	- $-$  grammars defined at form level (just discussed)
	- $-$  an  $\le$ initial $\gt$  element that prompts for form-wide information
	- $-$  a field with subgrammar for each piece of information to collect

 $-$  a confirmation field.

© Macquarie University 2004

 $14$ 

### Example: Mixed Initiative

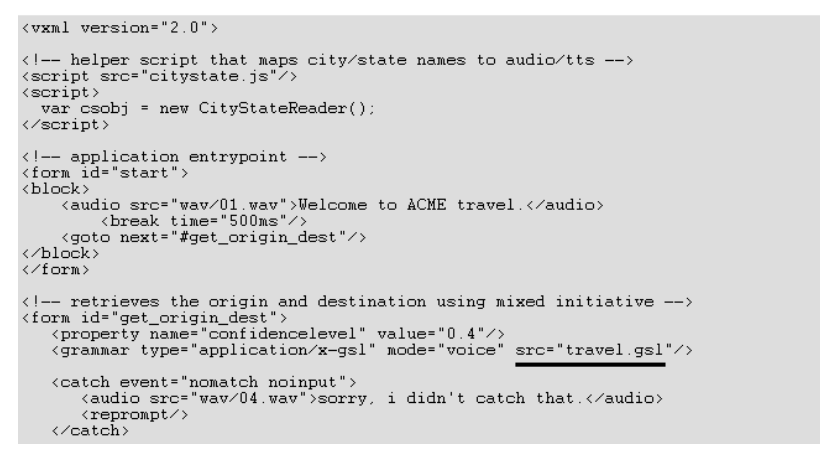

### Example: <initial> Element

```
\langle -- designates the initial state in a mixed initiative dialog -->
\left\{initial name="init">
   <prompt> .
     <audio src="wav/03.wav">
        please tell me your starting and destination cities.
     \langle /audio>
   </prompt>
   <catch event="nomatch noinput">
     <audio src="wav/04.wav">sorry, i didn't catch that.</audio>
     \langle \text{audio src} = "way/11, way" \rangleplease say where you'd like to go to and from
     </audio>
   </catch>
   <catch event="nomatch noinput" count="2">
     <audio src="wav/04.wav">sorry, i didn't catch that.</audio>
     <assign name="init" expr="true"/>
     \langle \text{reprompt} \rangle</catch>
   \langle help \rangle\langle \text{audio} \rangleto book a flight you need to specify your origin and destination cities.
      </audio>
      <audio>
         for example, you can say, from san francisco,
        california to boston massachusetts
      </audio>
   \langlehelp>
</initial>
```
### Example: Origin

 $\langle |- \rangle$  retrieve origin in case it didn't happen in initial state -->  $\langle$  field name="origin" slot="from"> <grammar type="application/x-qsl" mode="voice" src="airports.qsl"/>  $\langle prompt \rangle$ <audio src="wav/06.wav">where are you flying from?</audio> </prompt>  $\langle \text{filled} \rangle$  $\langle$ prompt> <value expr="csobj.GetCSTTS(origin)"/> </prompt></<br></filled> </field>

© Macquarie University 2004

 $\frac{1}{2}$ 

### Example: Destination

 $\langle$   $|$  -- retrieve destination in case it didn't happen in initial state -->  $\langle$ field name="to"> <grammar type="application/x-gsl" mode="voice" src="airports.gsl"/>  $\langle$ prompt> <audio src="wav/08.wav"> where do you want to go? </audio> </prompt>  $\langle \text{filled} \rangle$ <prompt> <value expr="csobj.GetCSTTS(to)"/> </prompt>  $\langle$  /filled  $\rangle$ </field>

 $18$ 

© Macquarie University 2004

Example: Confirmation

```
<!-- confirm origin and destination -->
     <field name="confirm" type="boolean">
<prompt>\frac{1}{2} and \frac{1}{2} src="way/10.way" >
      Okay! To summarize, you'd like to fly from
   \langle /audio>
  <prompt>
      <value expr="csobj.GetCSTTS(origin)"/>
   </prompt>
   <audio src="wav/05.wav"> to </audio>
  <prompt>
      <value expr="csobj.GetCSTTS(to)"/>
  </prompt>
       \langle \text{audio}\rangle is that correct?\langle \text{Audio}\rangle</prompt>
     <catch event="nomatch noinput">
       Sorry I didn't get that.
       \langle \texttt{reprompt} \rangle</catch>
\langlefilled>
      \langle if cond="confirm">
                         <goto next="#bookit"/>
      <else/>
                         <clear/>
                \langle\angleif>
         \langle /filled>
\langle /field>
```
### Example: Move along …

 $\langle$ /form>

 $\langle$ !-- move along now that origin and dest have been collected... --> <form id="bookit">  $\langle \text{block} \rangle$ <audio>booking your flight</audio>  $\langle \text{qoto next} = "#start" \rangle$  $\langle$ block> </form>  $\langle \sqrt{v \sin 1} \rangle$ 

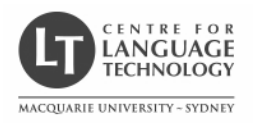

# Introduction to VoiceXML 8. VoiceXML: Scripting

# Rolf Schwitter

### schwitt@ics.mq.edu.au

© Macquarie University 2004 $\frac{1}{1}$ 

# What is JavaScript?

- $\bullet\;$  JavaScript is an object-oriented scripting language.
- $\bullet$  Client-side JavaScript
	- $-$  is an implementation of ECMAScript
	- $-$  is usually embedded directly in HTML pages
	- $-$  is interpreted.
- Sever-side JavaScript
	- $-$  is used with Web servers such as Apache (mod\_javascript)
	- $-$  can access the file system and connect to relational databases

 $\frac{2}{2}$ 

 $-$  is compiled.

© Macquarie University 2004

# JavaScript and VoiceXML

- $\bullet~$  VoiceXML has very few programming features of its own.
- $\bullet$  JavaScript is the required scripting language for VoiceXML.
- $\bullet \,$  VoiceXML documents can contain JavaScripts in two contexts:
	- $-$  as values of many attributes
	- $-$  as arbitrary code in  $<$ script $>$  elements.
- $\bullet\,$  VoiceXML documents can refer to external JavaScripts via the "src" attribute of the <script> element.

# Special Characters

 $\bullet\;$  JavaScript has 3 characters which have also meaning in VoiceXML.

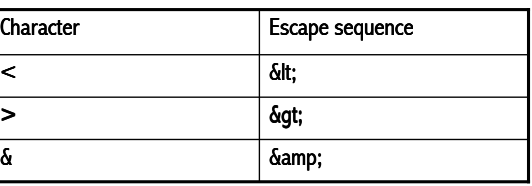

 $\bullet\;$  You must escape these characters or wrap them in a CDATA section.

### JavaScript Expressions in Attributes

- $\bullet~$  Many VoiceXML attributes use JavaScript expressions directly.
- $\bullet~$  For instance, the "expr" attribute of elements such as

– <var>

 $<$ field $>$ 

- $<$ assign $>$
- For example:

```
<var name = "one" expr ="1"/> 
<field name = "two" expr ="one + 1"> 
<assign name = "result" expr ="Math.sqrt(a)"/>
```
© Macquarie University 2004 $\frac{4}{3}$ 

# Example: Path Construction

• The following example assigns a value to the variable "ui\_path":  $\,$ 

```
<var name = "ui_path">
<assign name = "ui_path" expr ="'ui/'" />
```
• The next assignment references "ui\_path" and uses the JavaScript  $\,$ concatenation operator "+":

**<assign name = "intro\_path" expr <sup>=</sup>"ui\_path <sup>+</sup>'welcome.wav'" />**

 $\sim$  4

© Macquarie University 2004

# JavaScript within Script Elements

- $A <$ script $>$  element may occur
	- $-$  in the  $\le$ vxml $>$  and  $\le$ form $>$  elements, or
	- in executable content (in <filled>, <if>, <block>, < <catch>).
- The VoiceXML <script> element does not have a language type attribute.

# Evaluating Scripts

- Scripts in the  $\leq$ vxml $>$  element are evaluated just after the docu-<br>spectral algorith the  $\leq$ ust algorith in document are ment is loaded, along with the  $<$ var $>$  elements, in document order.  $\,$
- Scripts in the  $\leq$  form $>$  element are evaluated in document order, along with  $\texttt{}$  elements and form item variables, each time execution moves into the <form> element.
- A  $\le$ script $>$  element in executable content is executed, like other executable elements, as it is encountered.

### Accessing Variables

 $\bullet\,$  A variable declared in VoiceXML is accessible from JavaScript:

```
<block> <var name = "iCurrentMonth" />
  <script> var d = new Date();
   iCurrentMonth = d.getUTCMonth()); // Universal Time Conversion
 </script> <prompt> 
<audio expr ="'ui/months/' + iCurrentMonth +'.wav'"/> 
 </prompt>
```
**</block>**

© Macquarie University 2004es and the contract of the contract of the contract of the contract of the contract of the contract of the contract of the contract of the contract of the contract of the contract of the contract of the contract of the con

### Example: Factorial Dialog

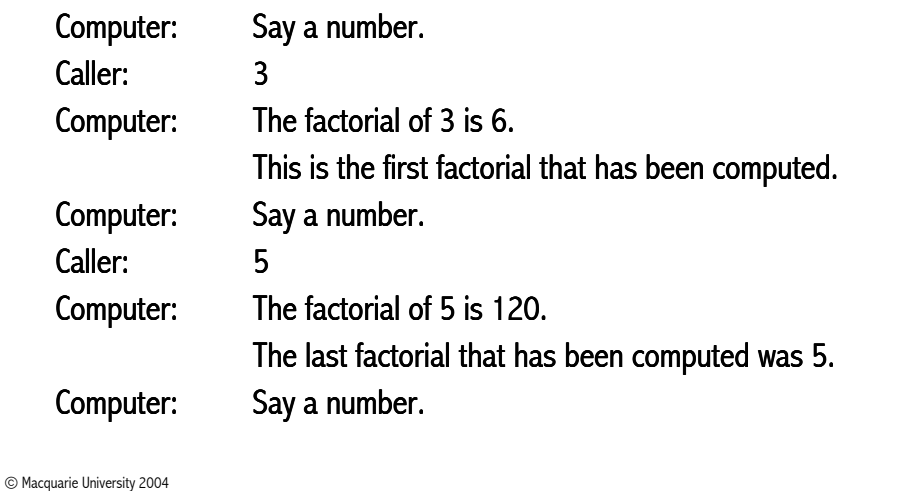

 $10^{10}$ 

Example: Factorial in VoiceXML

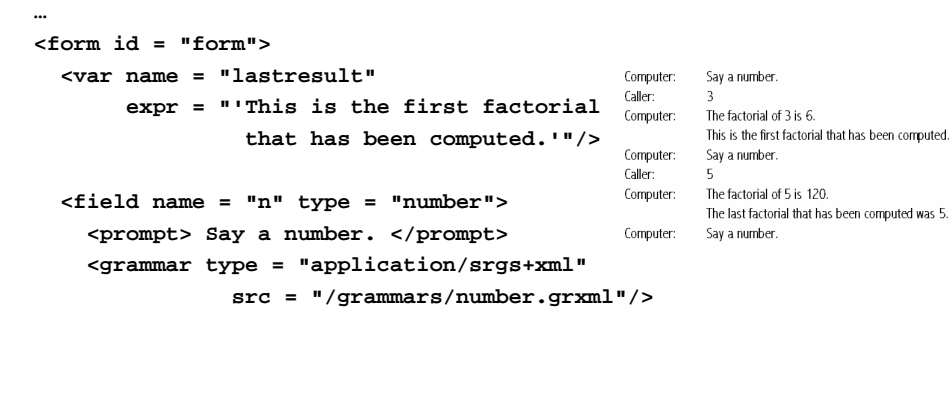

# Example: Factorial in VoiceXML

#### **<filled> <prompt> The factorial of <value expr <sup>=</sup>"n"/> is <value expr <sup>=</sup>"factorial(n)"/> <value expr <sup>=</sup>"lastresult"/>. </prompt>**Computer: Say a number. Caller:  $\overline{3}$ **<assign name = "lastresult"**Computer: The factorial of 3 is 6. This is the first factorial that has been computed. **expr <sup>=</sup>"'The last factorial that has been computed**Say a number. Caller: -5 **was ' + n + '.'" />** Computer: The factorial of 5 is 120. The last factorial that has been computed was 5. **<clear namelist <sup>=</sup>"n"/>** Computer: Say a number. **</filled></field></form>**

### Example: Speaking Clock

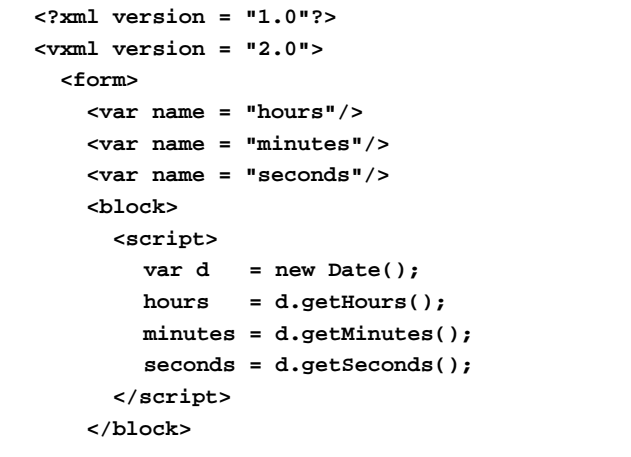

© Macquarie University 2004

 $13$ 

### Example: Speaking Clock

```
<field name = "hear_another" type = "boolean"><prompt>
The time is <value expr ="hours"/> hours,
   <value expr ="minutes"/> minutes, and
   <value expr ="seconds"/> seconds.
 </prompt>
<prompt>
Do you want to hear another time?</prompt>
```
 $14$ 

© Macquarie University 2004

Example: Speaking Clock

```
<filled>
<if cond ="hear_another">
         <clear/></if>
</filled></field></form></vxml>
```
### Example: JavaScript and Grammars

```
<rule id = "toppings" scope = "public"><tag> $ = new Array(); </tag><item repeat = "1-">
<ruleref uri ="#topping"/>
    <tag> $.push($topping); </tag></item></rule><rule id = "topping" scope = "public"><one-of>
<item> cheese </item><item> ham </item>
<item> pepperoni </item>
<item> mushrooms </item></one-of></rule>
```
### Example: JavaScript String Tutorial

• The tutorial demonstrates some JavaScript string object methods.

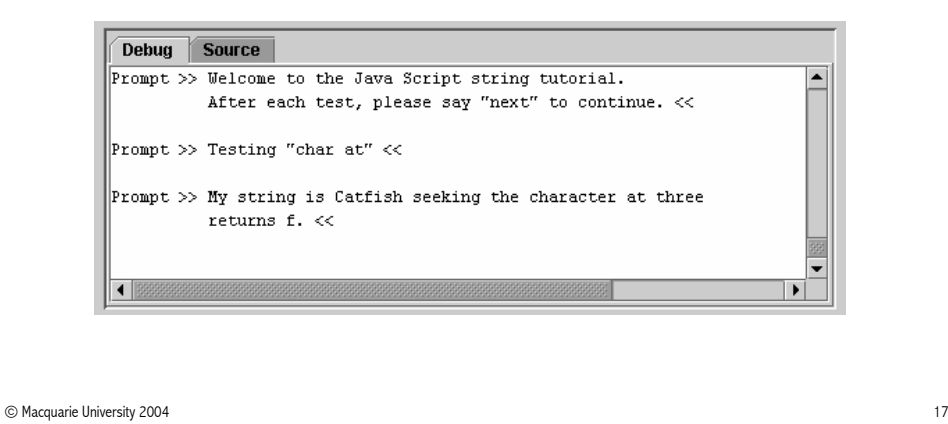

# VoiceXML and CGI Scripting

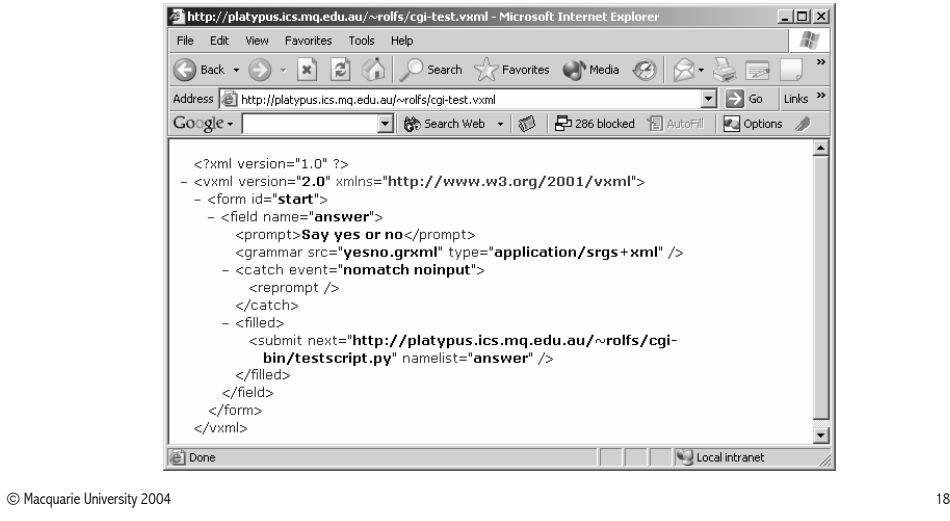

### Yes/No Grammar

© Macquarie University 2004

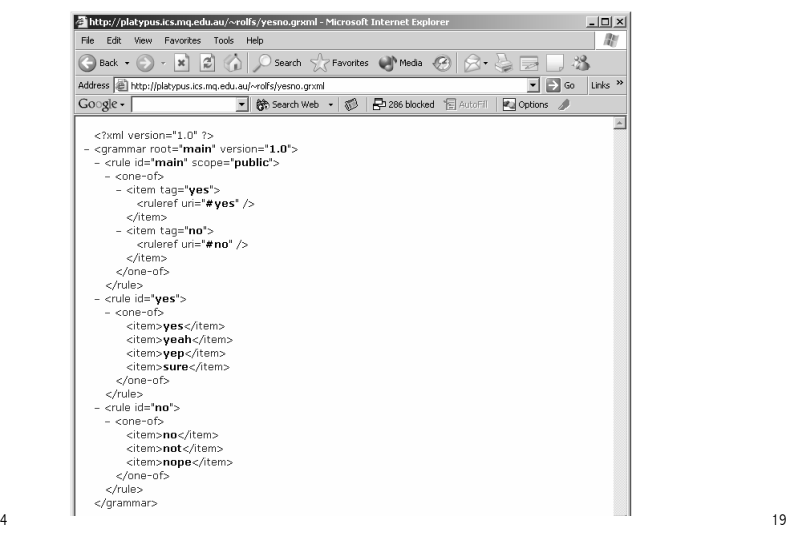

# Python Script (testscript.py)

```
#!/usr/local/bin/pythonimport cgiform = cgi.FieldStorage()print "Content-type: text/xml\n\n"if (form["answer"].value == 'yes') :
   print "<vxml version=\"2.0\" \
   xmlns = \"http://www.w3.org/2001/vxml\"> \
    <form><block>You just said yes</block></form></vxml>"else:
print "<vxml version=\"2.0\" \
   xmlns = \"http://www.w3.org/2001/vxml\"> \
    <form><block>You just said no</block></form></vxml>"
```